# HAPERO PELLETSHEIZUNGENRC

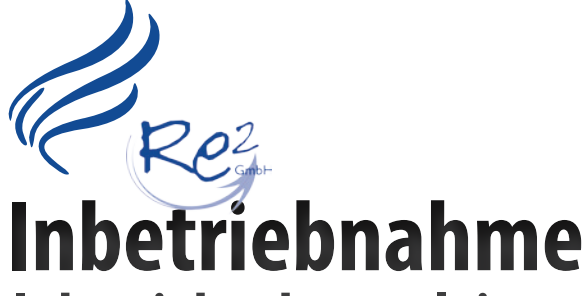

**Inbetriebnahmeanleitung**

- **• Kessel**
- **• Energiemanagement**

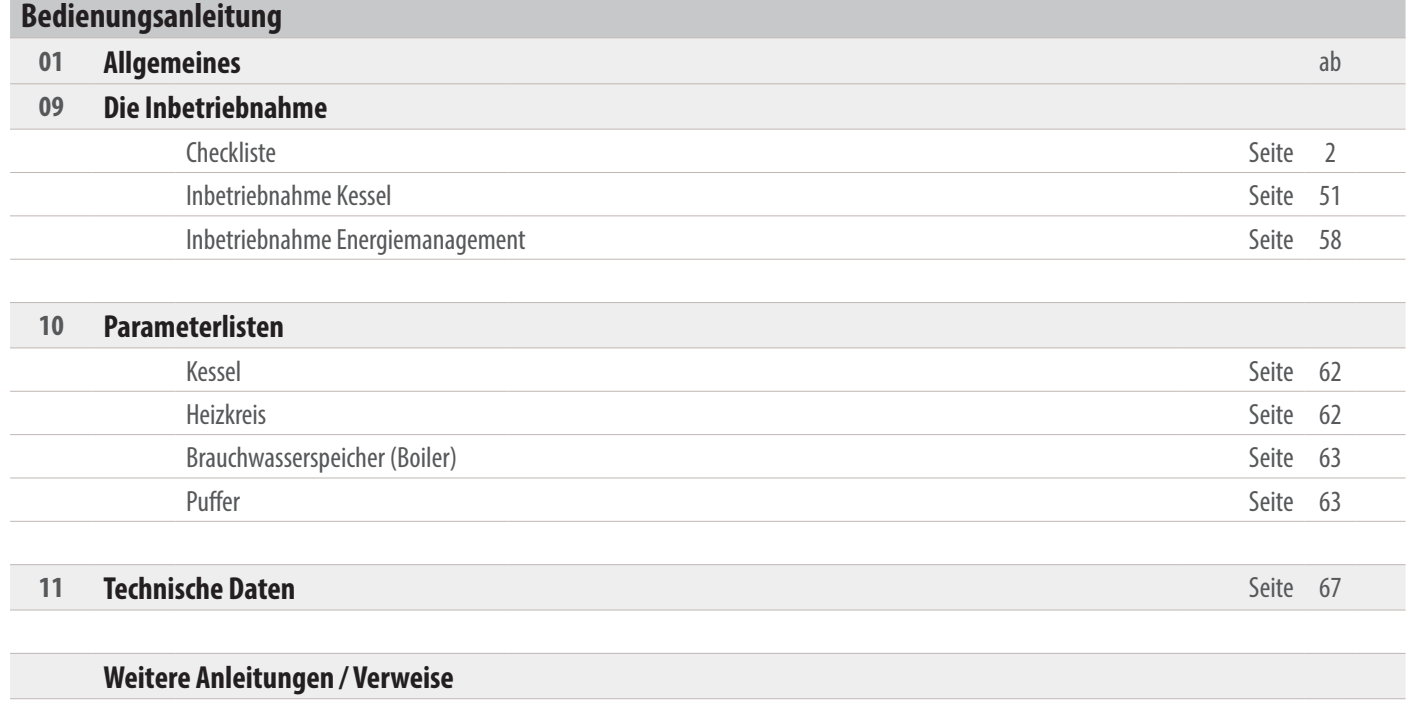

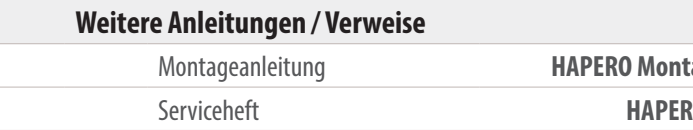

# **Inhaltsverzeichnis**

#### **01.6 Wichtiger Hinweis**

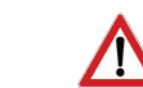

# **Bitte lesen Sie vor Inbetriebnahme Ihres Gerätes den AbschnittSicherheit und Vorschriften (Seite 4 - 7).**

Rez

 $\overline{\mathscr{C}}$ 

tageanleitung (1/3) dem Pelletskessel beigelegt RO Serviceheft (3/3) dem Pelletskessel beigelegt

**Sie dürfen Ihr Gerät erst nach vollinhaltlicher Kenntnisnahme in Betrieb nehmen!**

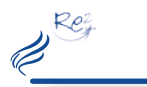

#### **Checkliste**

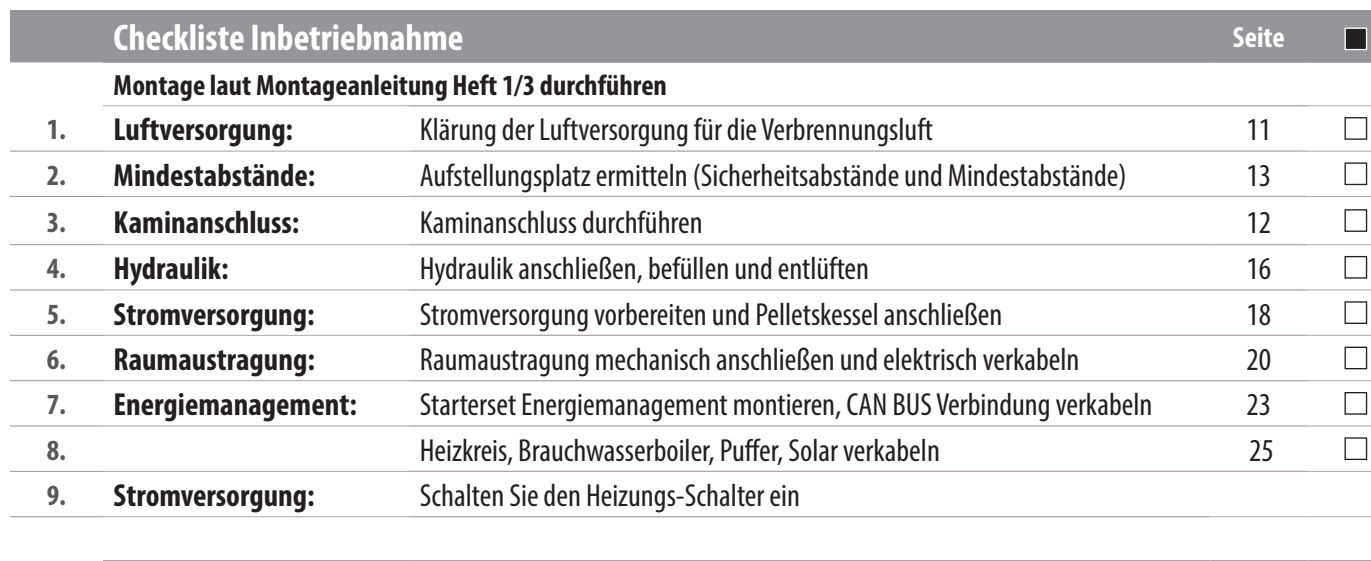

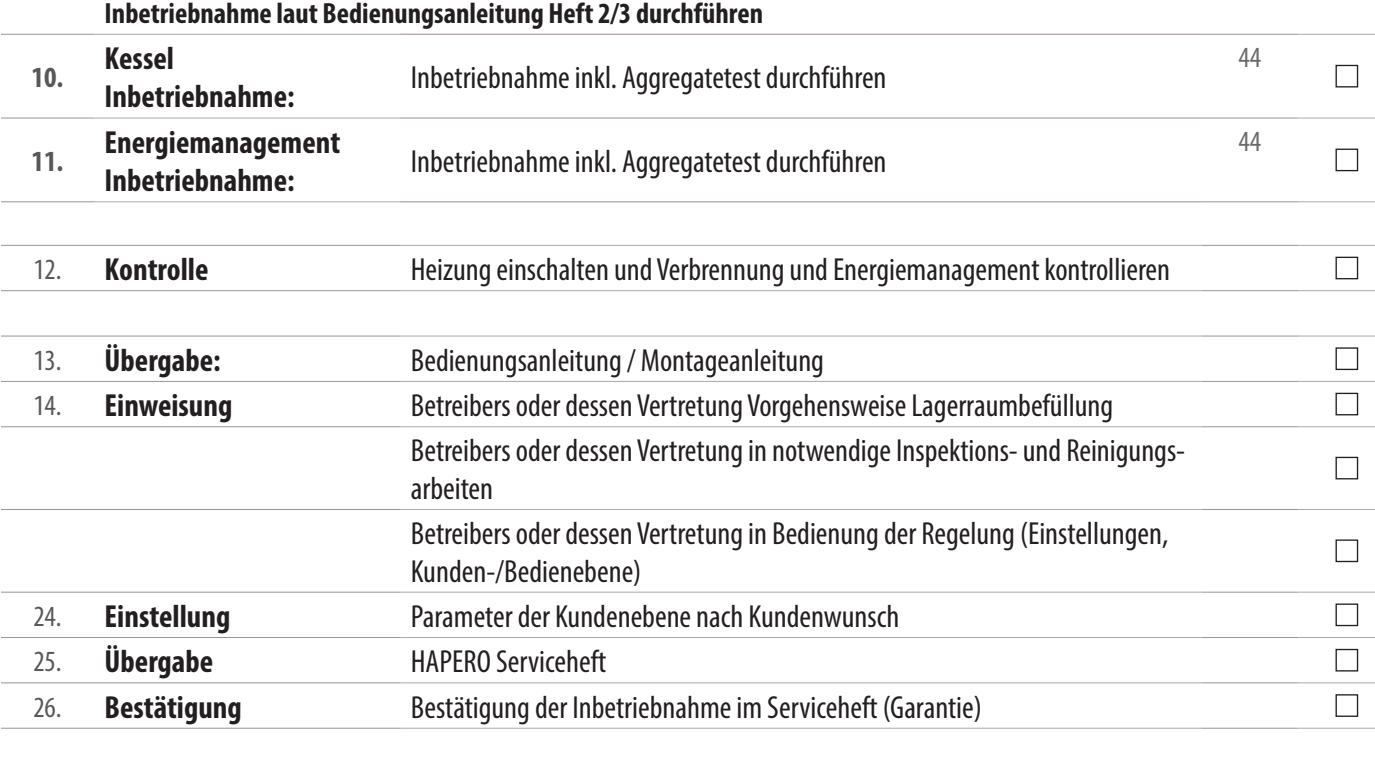

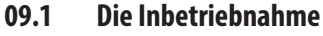

#### **Durchführung einer Inbetriebnahme**

Um eine Fachgerechte Inbetriebnahme durchzuführen empfehlen wir die Schritte der nachfolgende Checkliste durchzugehen.

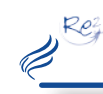

# **Sicherheit und Vorschriften Sicherheit und Vorschriften**

#### **02.01 Vielen Dank,**

dass Sie sich für ein Produkt der Firma HAPERO entschieden haben. **Bitte lesen Sie vor Aufstellung und Inbetriebnahme Ihres Gerätes unbedingt die Anleitung!** So vermeiden Sie Schäden, die durch unsachgemäße Aufstellung oder Bedienung hervorgerufen werden können. Ihr Pelletskessel wird Sie und die Umwelt lange mit einer optimalen Funktion verwöhnen.

Für Änderungen nach Drucklegung dieser Unterlagen und Druckfehler können wir leider keine Haftung übernehmen. Änderungen behalten wir uns vor.

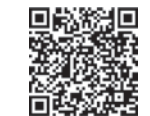

71

**Immer die neueste Version fürSie als Download verfügbar:** http://www.hapero.com/service-center/downloads/

#### **01.01 Verwendete Symbole undWarnhinweise**

- werden.
- chen kommen.
- Haftung übernommen.
- werden, um Gefährdungen zu vermeiden.
- stand Standby vom Stromnetz getrennt werden.
- ren, Mischern, etc.) anliegt.
- 
- 
- 
- 
- 
- 
- Objekte berühren, um die statische Aufladung abzuleiten.
- Unterdrucktests dürfen nur in STANDBY Modus durchgeführt werden!

Symbol für eine zusätzliche Information

Symbol für eine notwendige Handlung

Warnhinweise im Text warnen Sie vor Beginn einer Handlungsanweisung vor möglichen Gefahren.

> Der Pelletskessel ist nicht dafür bestimmt, durch Personen (einschließlich Kinder) mit eingeschränkten physischen, sensorischen oder geistigen Fähigkeiten oder mangels Erfahrung und/oder mangels Wissen benutzt zu werden, es sei denn, sie werden durch eine für ihre Sicherheit zuständige Person beaufsichtigt oder erhielten von ihr Anweisungen, wie die Geräte zu benutzen sind. Kinder müssen dauerhaft beaufsichtigt werden, um sicherzustellen, dass sie insbesondere nicht mit dem Pelletskessel spielen bzw. in Kontakt mit heißen Arbeitsflä-

Für Folgeschäden jeglicher Art, die durch Ausfall oder Fehlfunktion des Gerätes entstehen könnten, wird keine

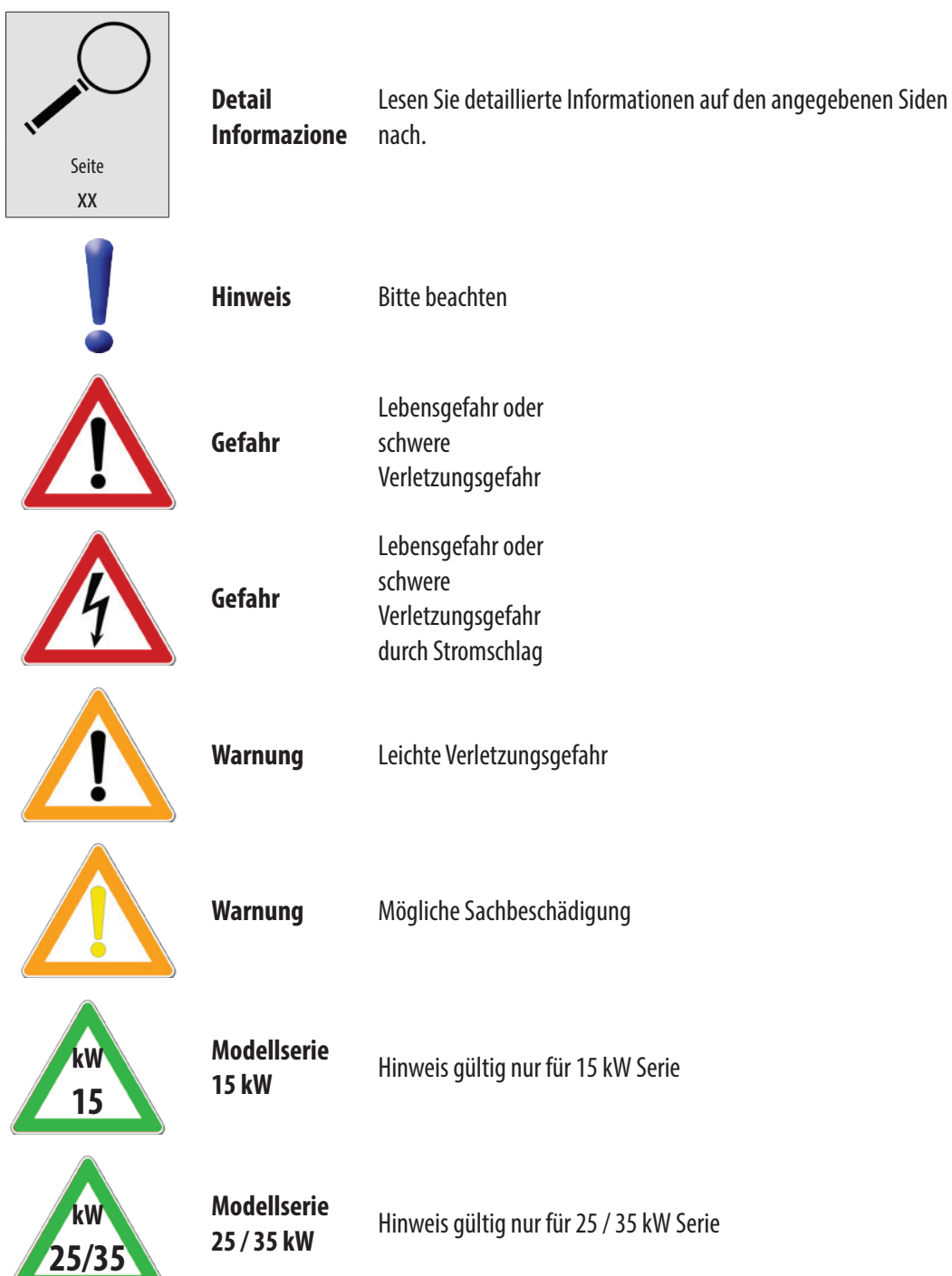

**Vor Arbeiten den Pelletskessel vom Stromnetz trennen! Der Heizungsnotschalter bzw. die zugehörige** Sicherung muss jederzeit leicht zugänglich sein. Der Betrieb des Kessels mit beschädigter Verkabelung ist verboten. Wenn die Verkabelung beschädigt ist, muß diese sofort durch einen qualifizierten Fachhandwerker ersetzt

Um die sicherheitstechnischen Abläufe und Funktionen zu gewähren, darf der Pellets -Kessel nur im Betriebszu-

Beachten Sie, dass auch bei ausgeschaltetem Pelletskessel eine Netzspannung an der Elektrik (Pumpen, Moto-

**02.02 Allgemeine Sicherheitshinweise**

#### **Vor Inbetriebnahme und Benutzung des Pelletskessels ist die Bedienungsanleitung vollin-**

Der Pelletskessel muss von einem konzessionierten Fachhandwerker montiert und in Betrieb genommen

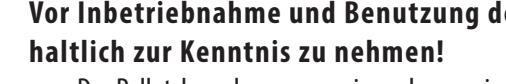

Der Pelletskessel führt zyklische Reinigungs und Erhaltungsroutinen im ausgeschaltetem Zustand aus, daher sollte der Pelletskessel auch im Sommer nicht dauerhaft vom Stromnetz getrennt werden.

45 Minuten VOR der Lagerraumbefüllung ist der Pelletskessel auszuschalten! Die Befüllung des Lagerraumes darf erst durchgeführt werden, wenn im Display der Betriebszustand STANDBY angezeigt wird.

Ersetzen Sie schadhafte oder defekte Bauteile nur durch Original HAPERO-Ersatzteile.

Entfernen, überbrücken oder außer Kraft setzen von Sicherheits- und Überwachungseinrichtungen ist verboten. Betreiben Sie die Anlage nur, wenn diese in einem technisch einwandfreien Zustand ist.

Beseitigen Sie umgehend Störungen und Schäden, die die Sicherheit beeinträchtigen.

• Durch elektrische Entladung können elektronische Baugruppen beschädigt werden. Vor den Arbeiten geerdete

 $\overline{\mathscr{C}}^{\star}$ 

#### **02.08 CE Kennzeichnung**

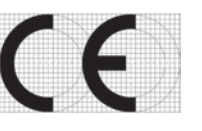

Es wird bestätigt, dass die bezeichneten Produkte den Vorschriften, insbesondere den Schutzanforderungen entsprechen, die in den Richtlinien der Europäischen Gemeinschaft zur Angleichung der Rechtsvorschriften über die elektromagnetische Verträglichkeit (89/336/EWG) und der Richtlinie zur Änderung der CE-Kennzeichnung (93/68/EWG), sowie dem Gesetz über die elektromagnetische Verträglichkeit von Geräten mit Stand vom 18.09.1998 festgelegt sind.

- • 2004/108/EGElektromagnetische Verträglichkeit (EMV-Richtlinie)
- 2006/95/EG Niederspannungsrichtlinie
- 2006/42/EG Maschinen (Maschinen-Richtlinie) EN-Normen
- EN 14785

Diese Erklärung bescheinigt die Übereinstimmung mit den genannten Richtlinien, beeinhaltet jedoch keine Zusicherung von Eigenschaften. Die Sicherheitshinweise der mitgelieferten Produktdokumentation sind zu beachten. Die Anhänge sind Bestandteile dieser Erklärung.

# **Sicherheit und Vorschriften**

#### **02.09 Normen / Richtlinien**

Das Gerät sowie das Regelungszubehör entsprechen folgenden Bestimmungen: EG-Richtlinien

#### **02.04 Installation / Inbetriebnahme**

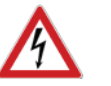

- Die örtlichen EVU-Bestimmungen, VDE Vorschriften, Landesbauordnung, Feuerungsverordnung FeuVo, Fachregeln Heizungs- und Luftheizungsbau sind einzuhalten.
- • DIN VDE 0100 Bestimmungen für das Errichten von Starkstromanlagen bis 1000V
- DIN VDE 0105-100 Betrieb von elektrischen Anlagen

In Deutschland kann die Feuerstätte erst in Betrieb genommen werden, wenn der zuständige Bezirksschornsteinfegermeister die Betriebserlaubnis erteilt hat.

Informieren Sie ihn rechtzeitig, wenn Sie die Errichtung oder Änderung einer Feuerstätte planen. Ihr zuständiger Bezirksschornsteinfegermeister steht Ihnen schon im Vorfeld mit Rat und Tat jederzeit gerne zur Verfügung.

#### **02.03 Betrieb des PelletskesselsimWohnraum**

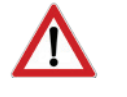

 $Re<sub>2</sub>$ 

• Durch den Abbrand von Brennmaterial wird Wärmeenergie frei, die zu einer starken Erhitzung der Oberfläche des Pelletskessel, der Türen, der Tür- und Bediengriffe, der Sichtscheibe, des Rauchrohres und der Frontwand des Heizgerätes führen kann. Die Berührung dieser Teile ohne entsprechende Schutzbekleidung oder Hilfsmittel wie z.B. Hitzeschutzhandschuhe, ist zu unterlassen.

> füllen Sie die beigelegte Inbetriebnahmebestätigung aus und senden diese an HAPERO Energietechnik GmbH. • oder füllen Sie die Datei Inbetriebnahmebestätigung.pdf aus und senden Sie diese an **ibn@hapero.com**

Machen Sie Ihre Kinder auf diese besondere Gefahr aufmerksam und halten Sie Ihre Kinder während des Heizbetriebes vom Pelletskessel fern.

- Das Abstellen von nicht hitzebeständigen Gegenständen auf dem Pelletskessel oder in dessen Nähe ist verboten.
- Legen Sie keine Wäschestücke zum Trocknen auf den Pelletskessel.
- Ständer zum Trocknen von Kleidungsstücken oder dgl. müssen außerhalb des Sicherheitsabstandes vom Pelletskessel aufgestellt werden **BRANDGEFAHR**!
- Beim Betrieb Ihres Pelletskessels ist das Verarbeiten von leicht brennbaren und explosiven Stoffen im selben oder in angrenzenden Räumen verboten.
- Die Ablage von Gegenständen auf dem Kessel (Lüftungsschlitze) ist verboten.
- Bei einem Betrieb ohne externe Luftzufuhr sorgen Sie für eine ausreichende Belüftung des Aufstellungsortes.

₩ Die Steuerungssoftware kann per Plug & Easy (Windows PC Software) upgedatet werden. **www.plugandeasy.com**

#### **02.05 Stromausfall**

#### **STROMAUSFALL- während des Heizbetriebes**

Nach einem kurzen Stromausfall werden die Betriebsfunktionen (Heizen), die vor dem Stromausfall eingestellt waren, fortgesetzt. Dauert der Stromausfall etwas länger, geht der Pelletskessel in die Startphase (Reinigen, Materialversorgung, Vorbereiten, Zünden und Heizen), sofern eine Temperaturanforderung anliegt.

#### **STROMAUSFALL- während derStartphase**

Nach einem Stromausfall während der Startphase wird der Startvorgang wiederholt.

#### **02.06 Wartung des Pelletskessels**

Für die Wartung der Feuerstätte empfehlen wir den Abschluss eines Wartungsvertrages zwischen einem von HAPERO zertifizierten Fachhändler und dem Betreiber. Die Garantie des Pelletskessels erlischt bei nichteingehaltenem Wartungsintervall.

Mit der richtigen Wartung erhöhen Sie die Wertstabilität und Lebensdauer Ihres Pelletskessels. Sie sparen wertvolle Ressourcen und schonen unsere Umwelt und Ihren Geldbeutel.

Es kann während der automatischen Reinigung des Pelletskessels zu einer Geräuschentwicklung (quietschen, scharren, etc.) kommen, dies ist mechanisch bedingt und weist auf keine Fehler hin.

# **Sicherheit und Vorschriften**

#### **02.10 Gewährleistung / Garantie / Inbetriebnahme /Wartung**

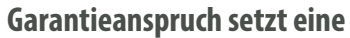

- **• Inbetriebnahme durch einen von HAPERO zertifizierten Fachkundendienst**
- **• Übermittlung der Inbetriebnahmebestätigung**
- **• Service (Serviceheft)**

#### **laut HAPERO Vorgaben voraus.**

#### **Sichern Sie sich ...**

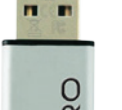

- 
- 

#### **... Ihre Vorteile!**

- 1. Kostenlose Hotline
- 2. Schnellere Abwicklung bei Kundendienst / Service Anforderungen
- 3. Kostenlosen Original HAPERO USB-Stick Lebenslanges, kostenloses Softwareupdate! Datensicherung der eingestellten Kesselparameter Schnelle Übermittlung der aufgezeichneten Daten

Eine neue Steuerungssoftware kann bei neuen Features und Funktionen per USB Stick eingespielt werden.

Schnelle und kostengünstige Optimierung Ihres Pelletskessels

 $\overline{\mathscr{C}}^{\kappa}$ 

Schnelle und kostengünstige Fehleranalyse

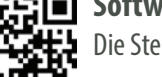

#### **Softwareupdate**

#### **Plug & Easy**

Lädt immer die neueste Steuerungssoftware und stellt diese zum Softwareupdate zur Verfügung Konvertiert die Steuerungsdaten (Data-Logger) in eine Excel Datei.

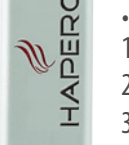

 $Re_f^2$ R

**09.02 Sicherheit und Vorschriften**

#### **Beachten Sie unbedingt die Sicherheitshinweise von Seite 5 - 6. Nichteinhaltung der oben angeführten Punkte könnten alle Garantie- und Gewährleistungsansprüche nichtigmachen und könnten Ihre Sicherheit und die Funktionalität des Gerätes beeinträchtigen!**

#### **09.04 Zugangangscode**

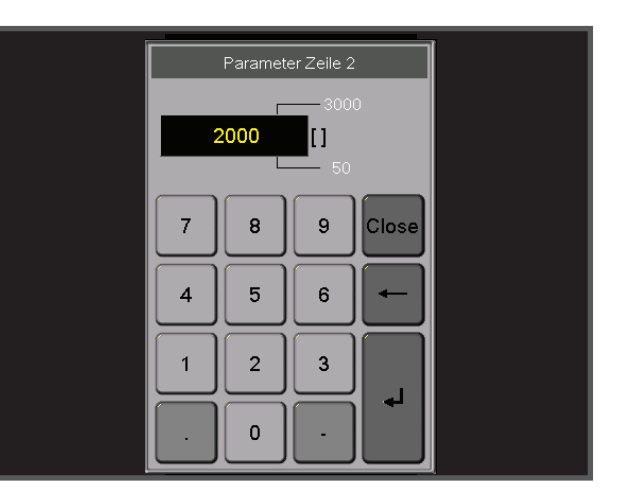

**Kindersicherung (Standard)** Es können keine Parameter verändert werd

#### **09.03 Elektronische Bauteile und Komponenten**

Elektrische Bauteile wie Leistungsteil, Heizkreis oder Pufferstreifen dürfen nicht mit Wasser oder sonstigen Flüssigkeiten in Berührung gelangen. **BeiWasser oderFlüssigkeitsberührung erlischtSOFORTjeglicher Garantie- und Gewährleistungsan-**

**spruche. Die Funktionalität und die Sicherheit des Gerätes kann nachWasser oderFlüssigkeitsberührung nichtmehr gewährleistet werden, ein austausch der Komponenten ist unverzüglich durchzuführen!**

**09.05 Code**

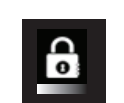

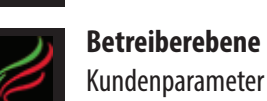

Kundenparameter und Datenrücksicherung

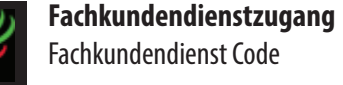

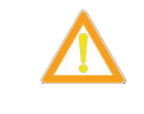

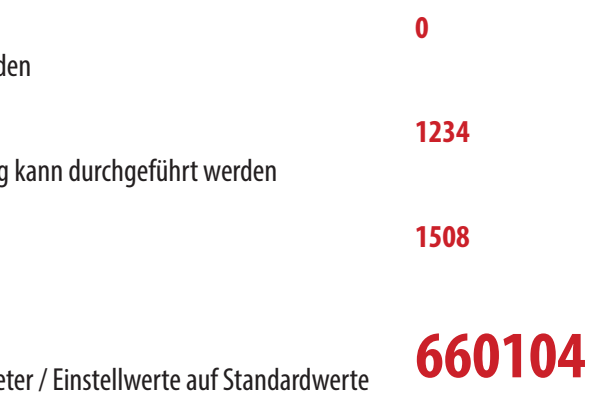

**Geführte Kessel Inbetriebnahme** Die Durchführung setzt ALLE Kesselparame zurück!

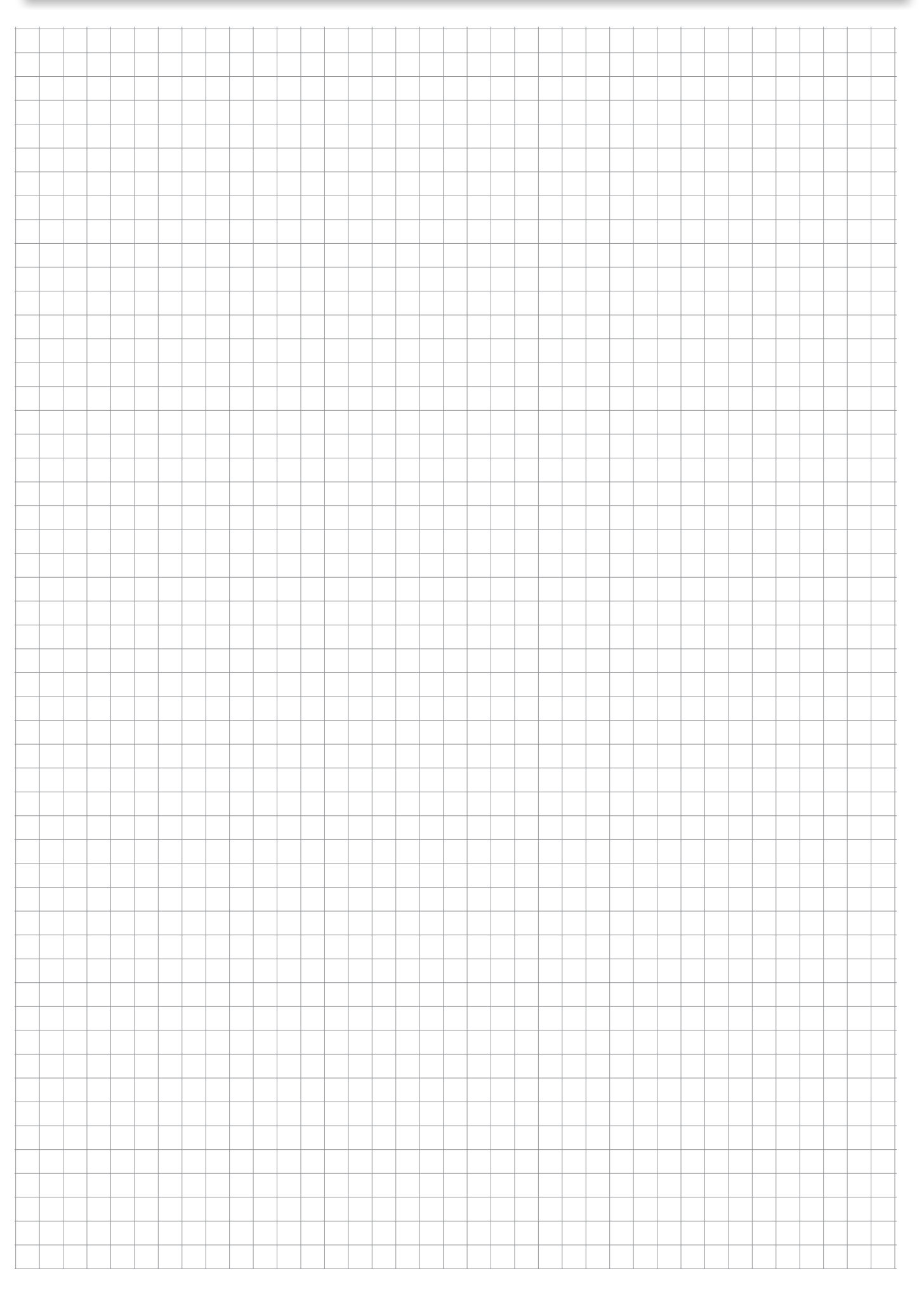

 $Re<sub>1</sub>$ 

 $\overline{\mathscr{C}}$ 

# **Kessel - Inbetriebnahme**

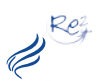

# **Kessel - Inbetriebnahme**

#### **09.07 Inbetriebnahme Abfrage**

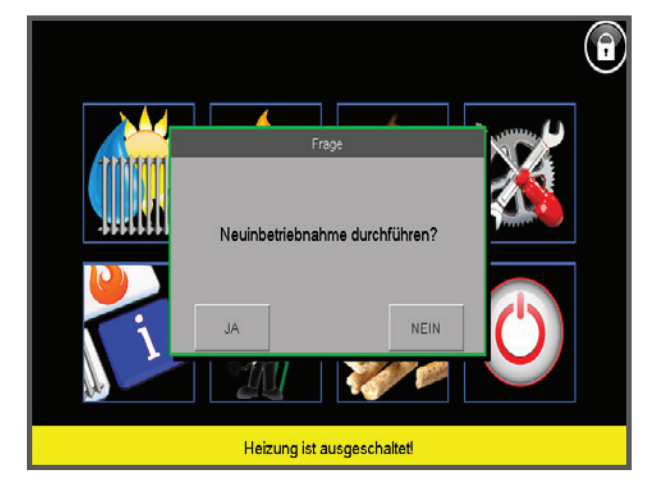

**09.06 Start /Einstieg**

**Code** Geben Sie in der Codeeingabe **660104** ein.

**Umin die HAPERO Garantie zu erhalten muss die Inbetriebnahme durch einen von HAPERO zertifizierten Installateur, Heizungsbauer oderServicepartner durchgeführt werden.**

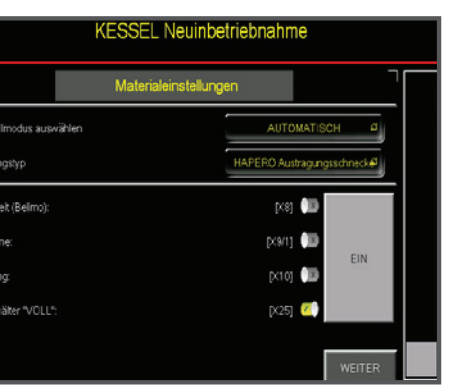

#### **09.08 ÜberprüfungMultifunktionssensor**

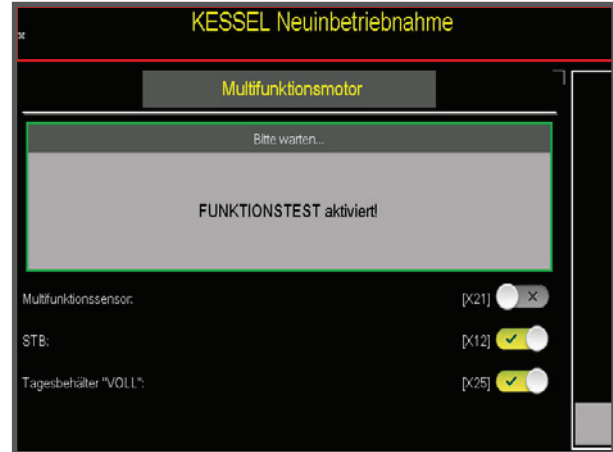

#### **09.09 Multifunktionssensor**

Warten Sie bis die Erkennung des Multifunktionssensors und die Positionierung des Multifunktionsmotors abgeschlossen ist.

#### **Kessel - Inbetriebnahme**

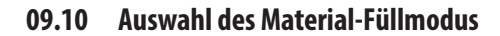

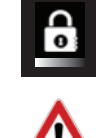

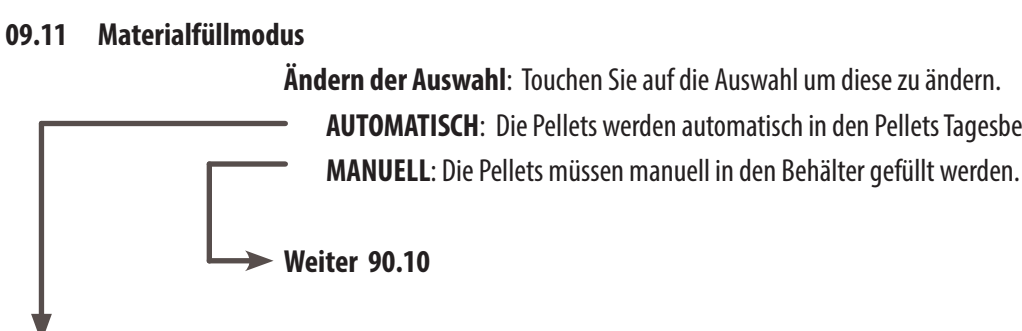

**AUTOMATISCH**: Die Pellets werden automatisch in den Pellets Tagesbehälter gefördert

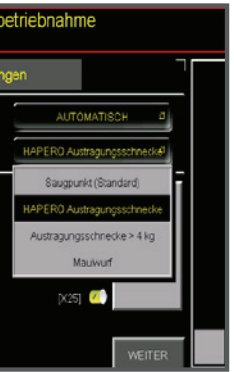

#### **09.12 Auswahl der Austragungsvariante**

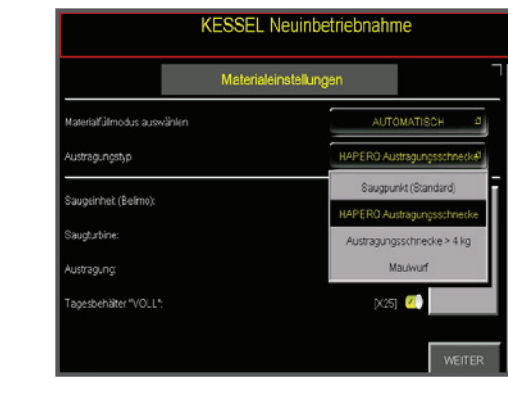

#### **09.13 Raumaustragungsvariante Auswahl**

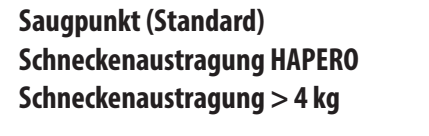

#### **Maulwurf\***

Für HAPERO Saugpunkt geeignet Für **HAPERO** Austragungsschnecke geeignet Für Austragungsschnecken mit höherer Förderleistung oder Saugschlauchlängen > 20 Meter Pause/Förderzeitverhältnis 3/180 Sekunden

\* Maulwurf ist ein Produkt der Fa. Schellinger

#### **09.14 Test Raumaustragung /Materialförderung**

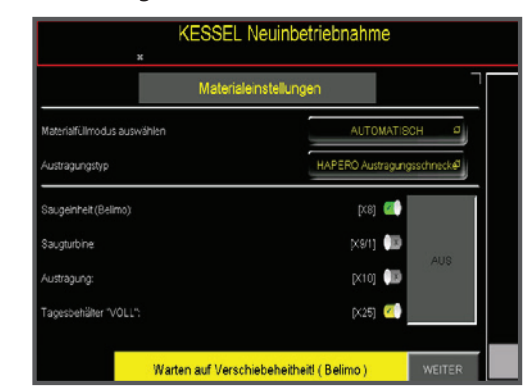

#### **EIN**

Testet die Austragung (Freigabe Unterdrucksicherung, Saugturbine **und** Austragungsschnecke)

ACHTUNG! Die Verschiebeeinheit benötigt 2 Minuten, danach startet die Saugturbine!

 $Re<sub>r</sub>$  $\mathcal{Z}^k$ 

**Saugturbine**

Beachten Sie, dass die Unterdrucksicherung erst freigegeben werden muss (Dauer ca. 2 Minuten)

#### **09.15 Luftmassensensortest**

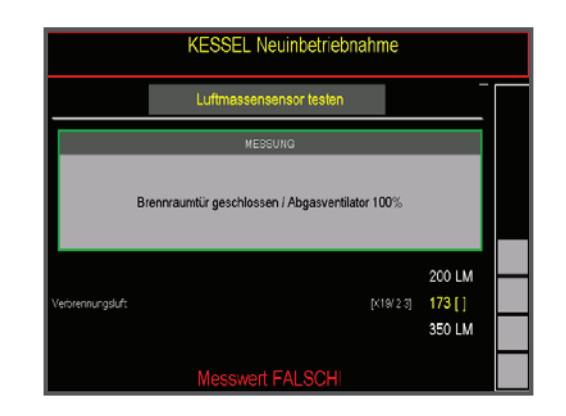

#### **09.17 Lambdasondentest / Restsauerstoff**

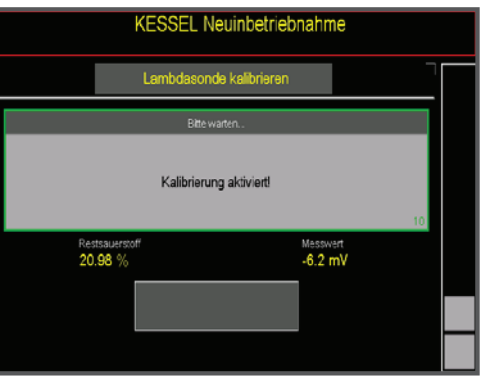

#### **09.18 Lambdasonde Auswahl**

**NEIN** Keine Lambdasonde vorhanden **JA** Lambdasonde vorhanden

#### **09.16 Wertebereich**

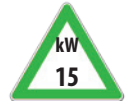

**kW 25/35**

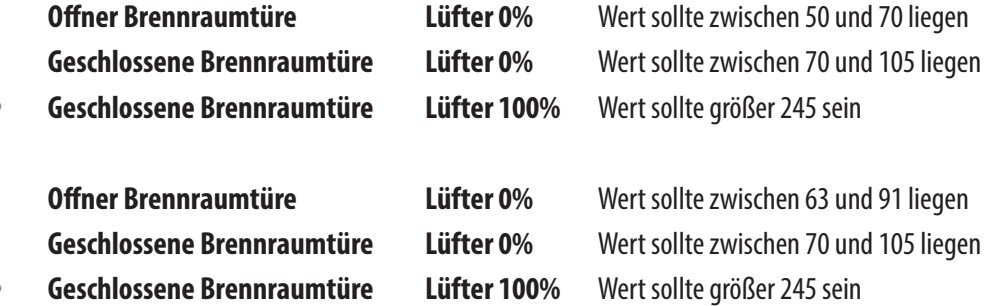

#### **09.19 Lambdasonde Kalibrieren**

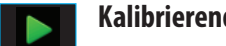

**Kalibrierend** Lambdasonden abgleich (Dauer ca. 5 Minuten)

# **Kessel - Inbetriebnahme**

#### **09.20 Aggregate testen**

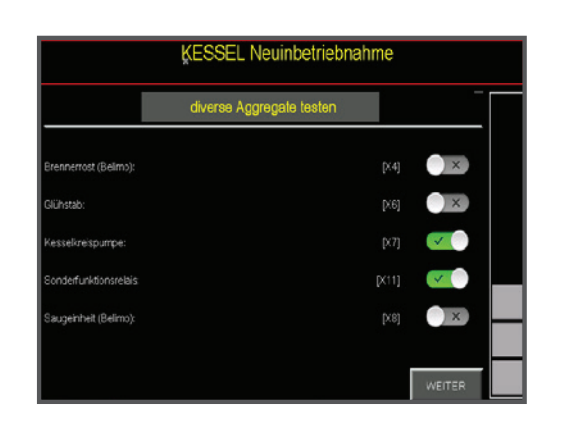

#### **09.21 Diverse Ausgänge Positionen in derMontageanleitung**

**Seite 23** 

**Seite 23** 

Seite 23

**Seite 23 Seite 23** 

Seite 23

**Seite 23** 

Seite 23

**Seite 23** 

Seite 23

**FAIL FAIL EXECUTE:** Anzeige bei fehlendem Fühler / Fühlerbruch

Rey

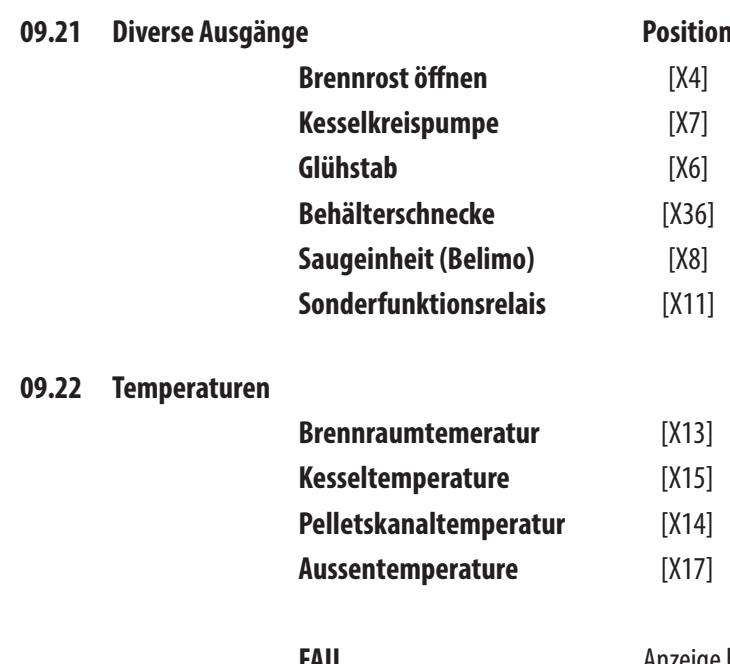

# **Kessel - Inbetriebnahme**

#### **09.23 Fremdregelung**

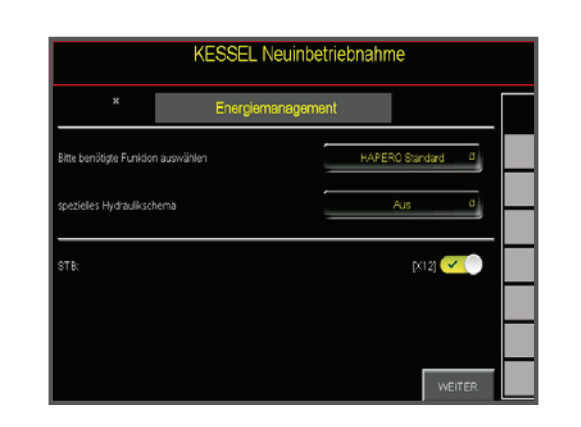

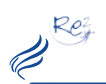

#### **Kessel - Inbetriebnahme**

#### **09.24 Auswahlmöglichkeit**

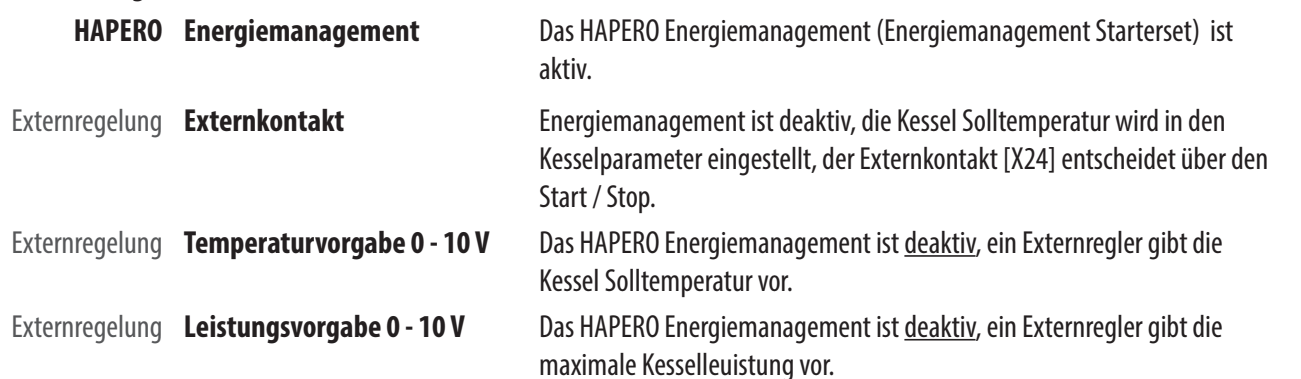

#### **09.25 Schneckenkanal füllen**

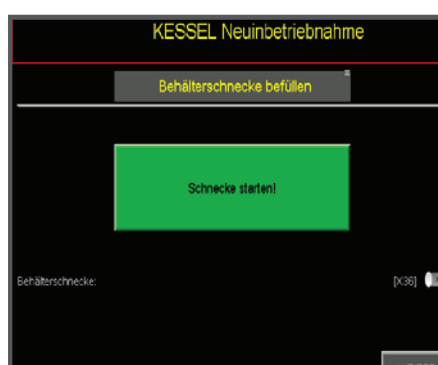

#### **09.26 Schneckenkanalfüllung**

**Füllen Sie den Schneckenkanalmit Pellets** Der Füllvorgang wird nach 60 Sekunden automatisch abgebrochen Der Füllvorgang kann durch erneuten Touch sofort abgebrochen werden

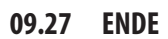

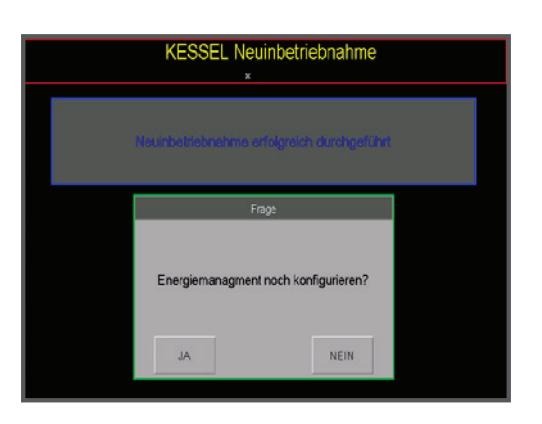

**09.28 Fertigstellung**

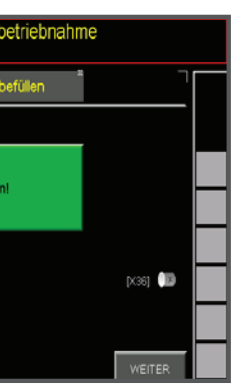

- 
- 

**Führen Sie falls nötig die Inbetriebnahme desEnergiemanagement durch.**

Rey

# **Kessel - Inbetriebnahme**

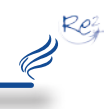

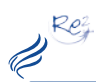

#### **Energiemanagement - Inbetriebnahme**

#### **09.40 Start /Einstieg**

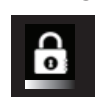

**Code** Geben Sie in der Codeingabe den Code **1508** ein.

#### **09.41 Auswahlmenü Service**

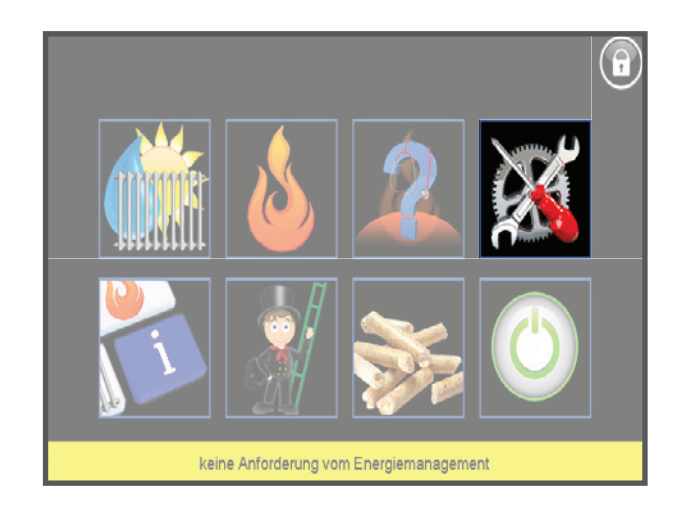

#### **09.42 AuswahlEnergiemanagment-Konfigurator**

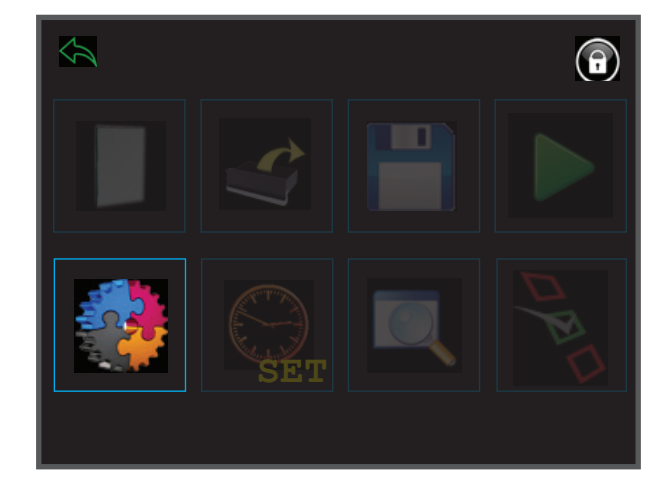

# **Energiemanagement - Inbetriebnahme**

**09.43 AuswahlEnergiemanagment-Konfigurator**

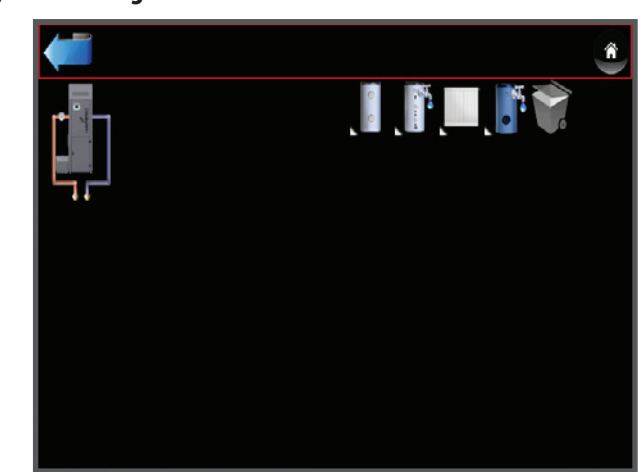

#### **09.44 Automatische Konfiguration der Hardware**

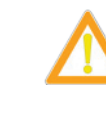

Die automatische Konfiguration kann nur durchgeführt werden, wenn die BUS Verbindung vom Leistungsteil zum Energiemanagement Starterset ordnungsgemäß im spannungslosem Zustand ausgeführt wurde!

Siehe Montageanleitung Seite 23 **Touchen Sie auf das Kesselsymbol umdie Konfiguration zu starten**

#### **09.45 AuswahlEnergiemanagment-Konfigurator**

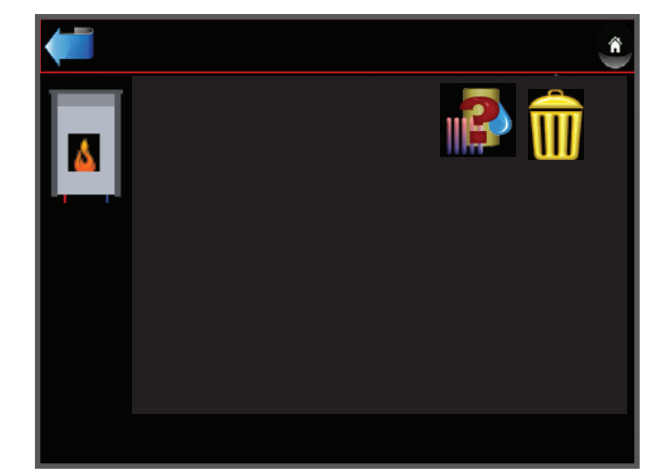

**09.46 Anzeige der installierten Hardware**

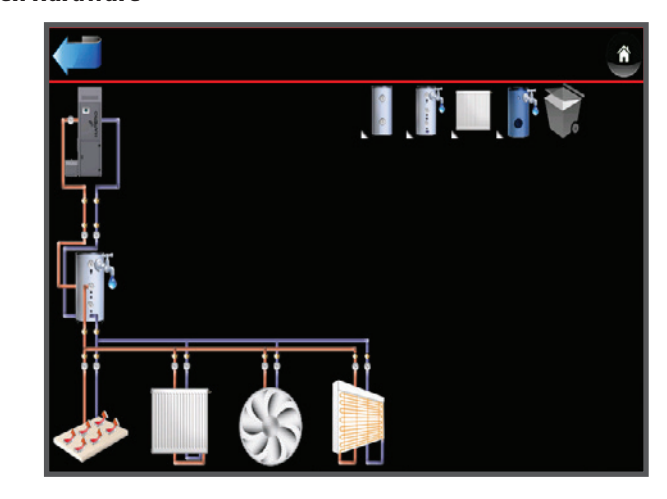

Rez  $\overline{\mathscr{C}}^{\kappa}$ 

#### **09.48 Betriebsarten**

#### **"Touch" umdie jeweilige Betriebsart auszuwählen**

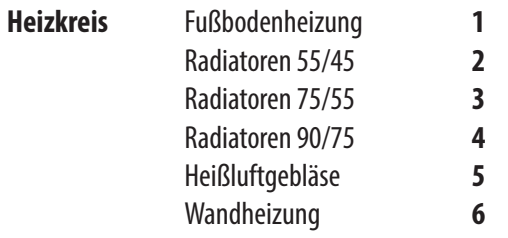

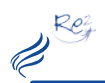

#### **Energiemanagement - Inbetriebnahme**

#### **09.47 Parametrieren der Betriebsart der Heizkreise**

#### **08.49 Händische Konfiguration der Hardware**

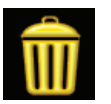

#### **Löschen derModule**

Touchen sie erst auf den Mistkübel und wählen Sie das zu löschende Modul aus.

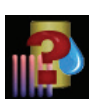

#### **Anlegen derModule**

Touchen Sie auf das Modulauswahlsymbol und positionieren Sie das Modul in die richtige Position.

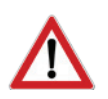

#### **ACHTUNG**

Die Hardwarezuordnung (Hardware Nummer:) muss händisch durchgeführt werden. Vergewissern Sie sich, dass nicht 2 Module auf die gleiche Hardware zugeordnet sind!

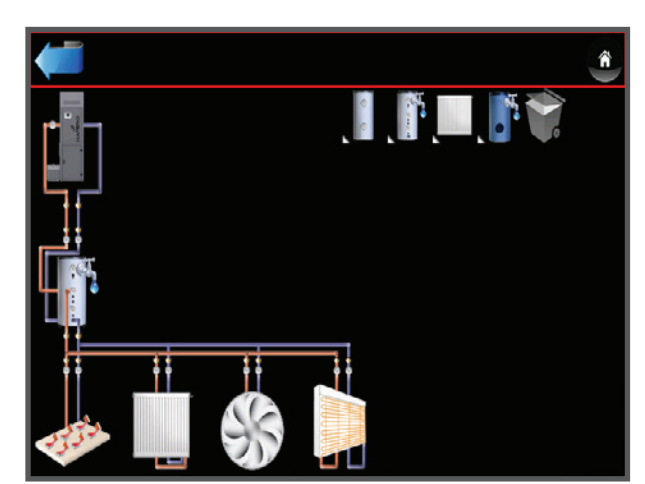

# **Energiemanagement - Inbetriebnahme**

**09.52 Speichern der Konfiguration**

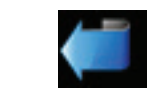

Um die ausgewählte Konfiguration zu verspeichern verlassen Sie das Menü.

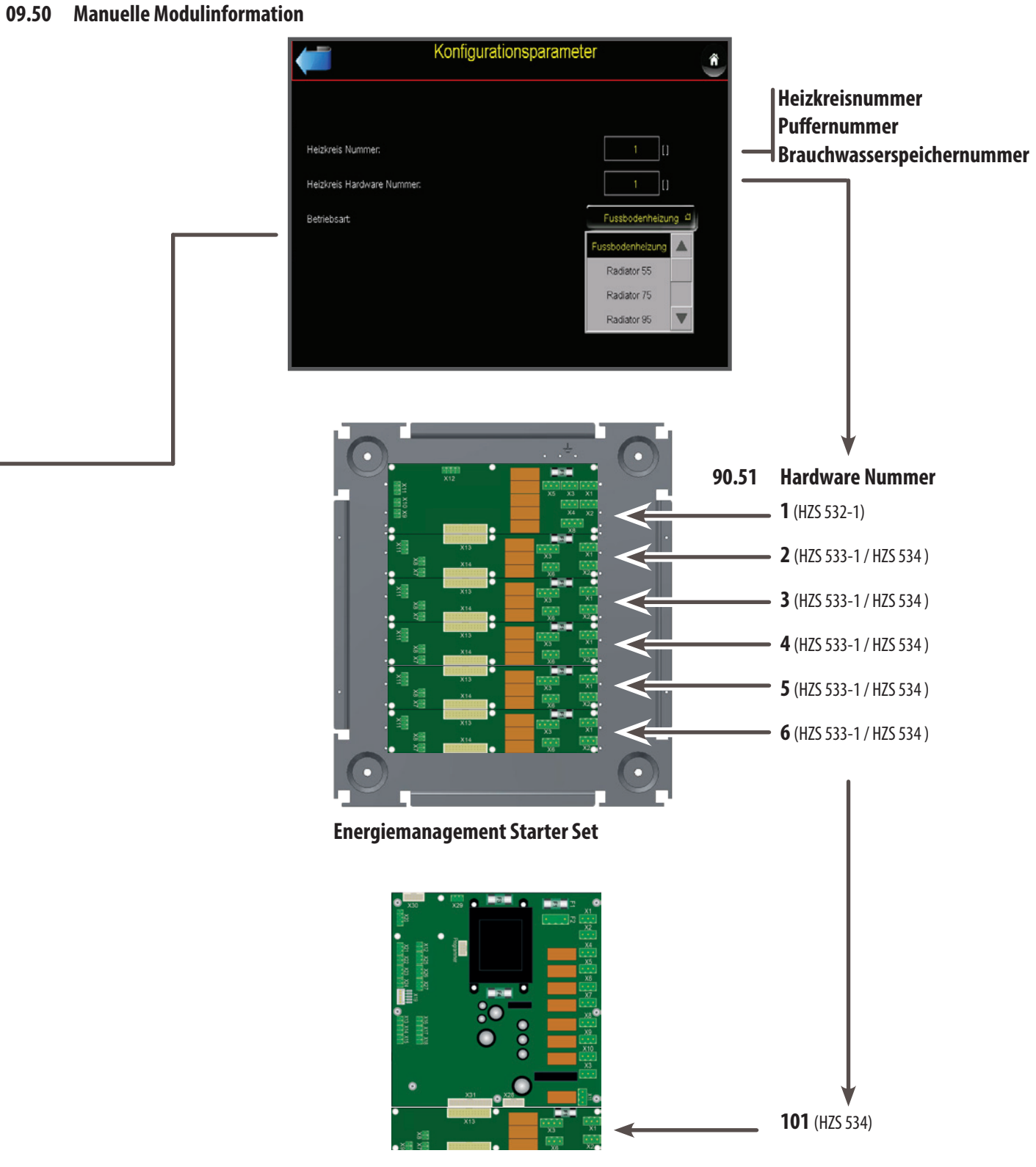

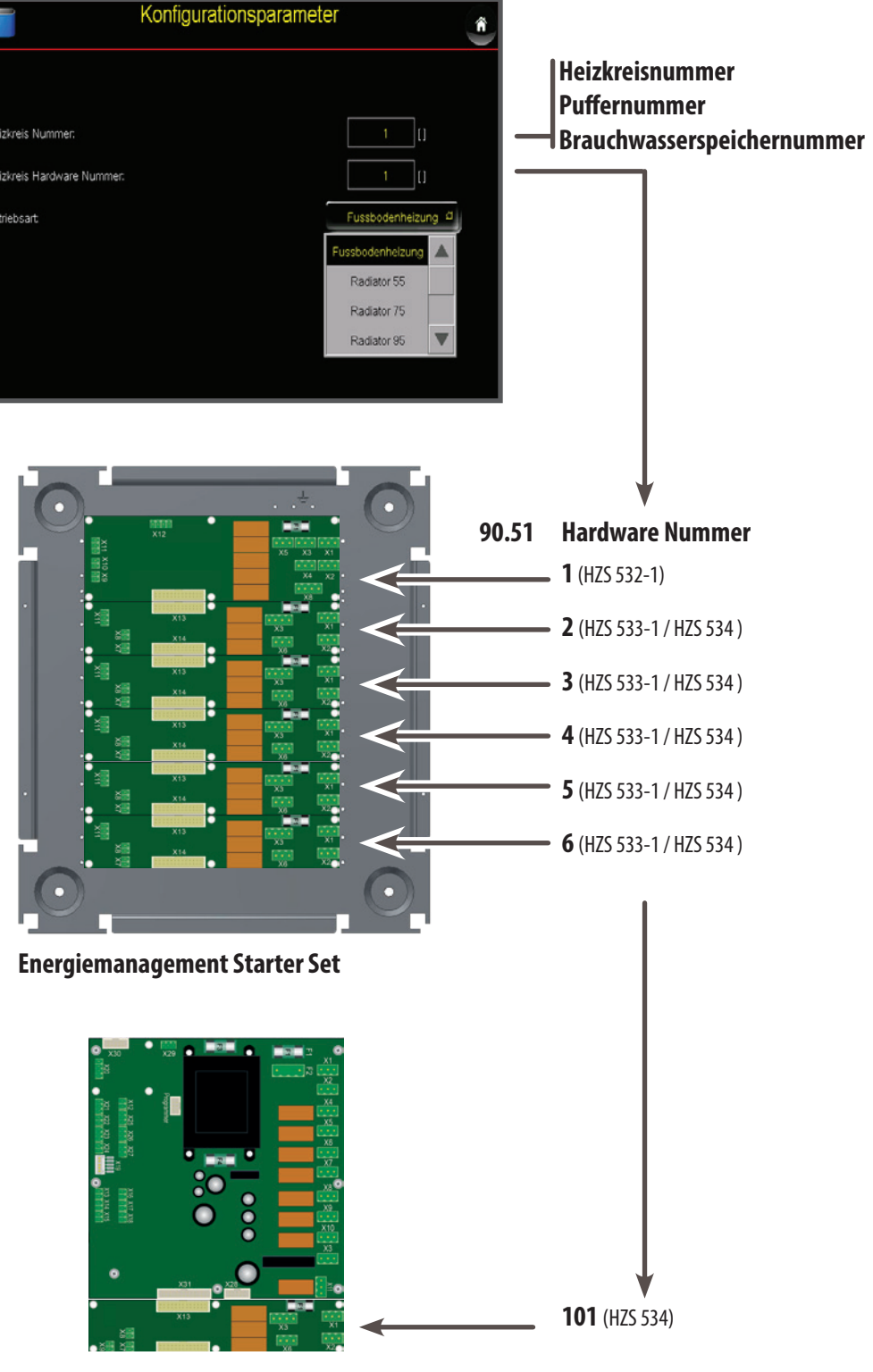

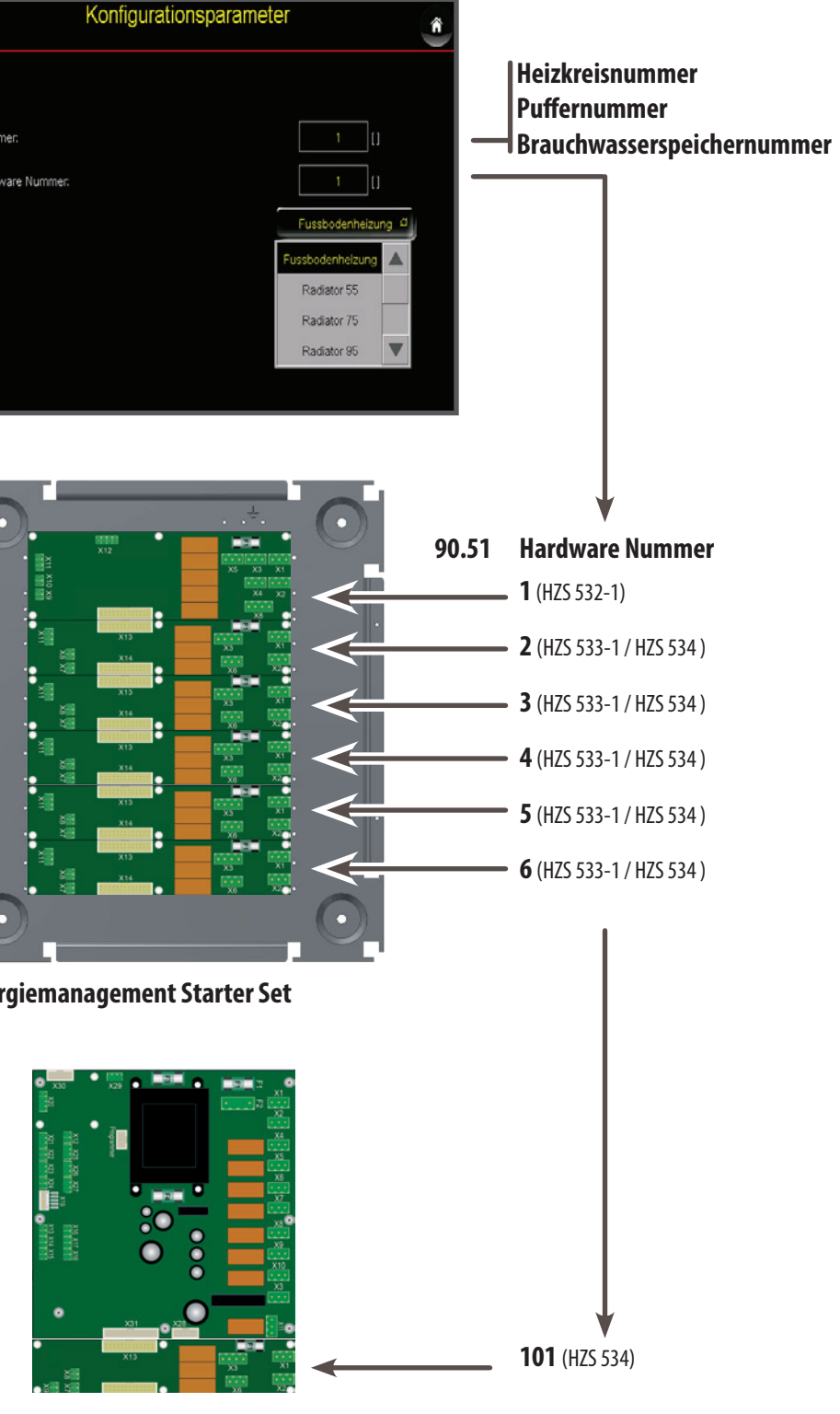

**09.53 Detaillierte Parametrierung der Heizkreise / Puffer / Brauchwasserspeicher** Die Module parametrieren Sie über die Einstellmöglichkeiten wie ab Seite 10 beschrieben. Die genauen Parameterbeschreibung entnehmen Sie den nachfolgenden Seiten.

**ImKessel** Artikelnummer: 9621

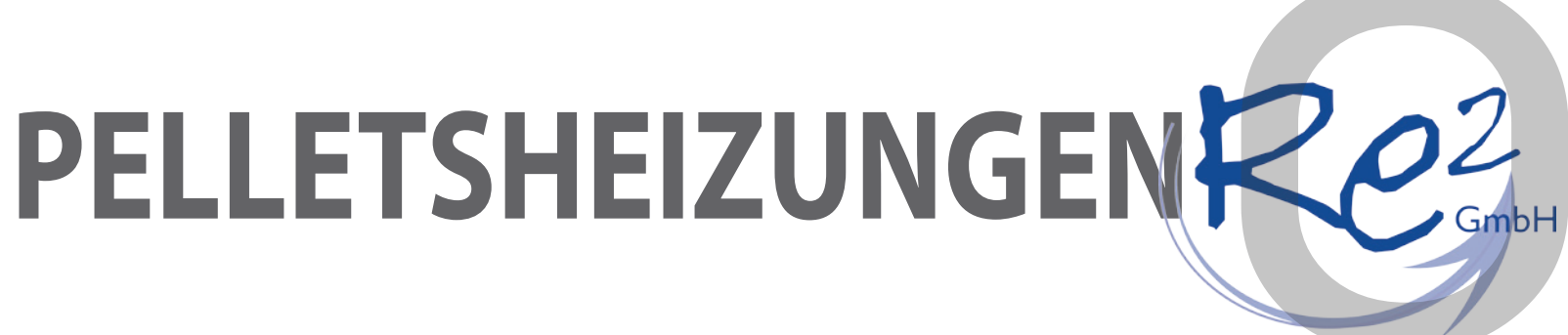

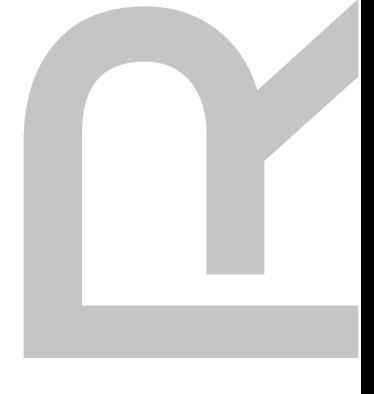

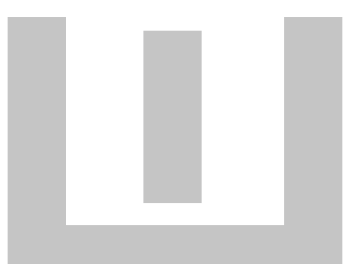

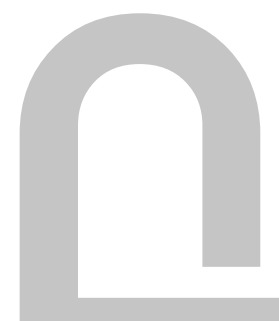

**Notizen**

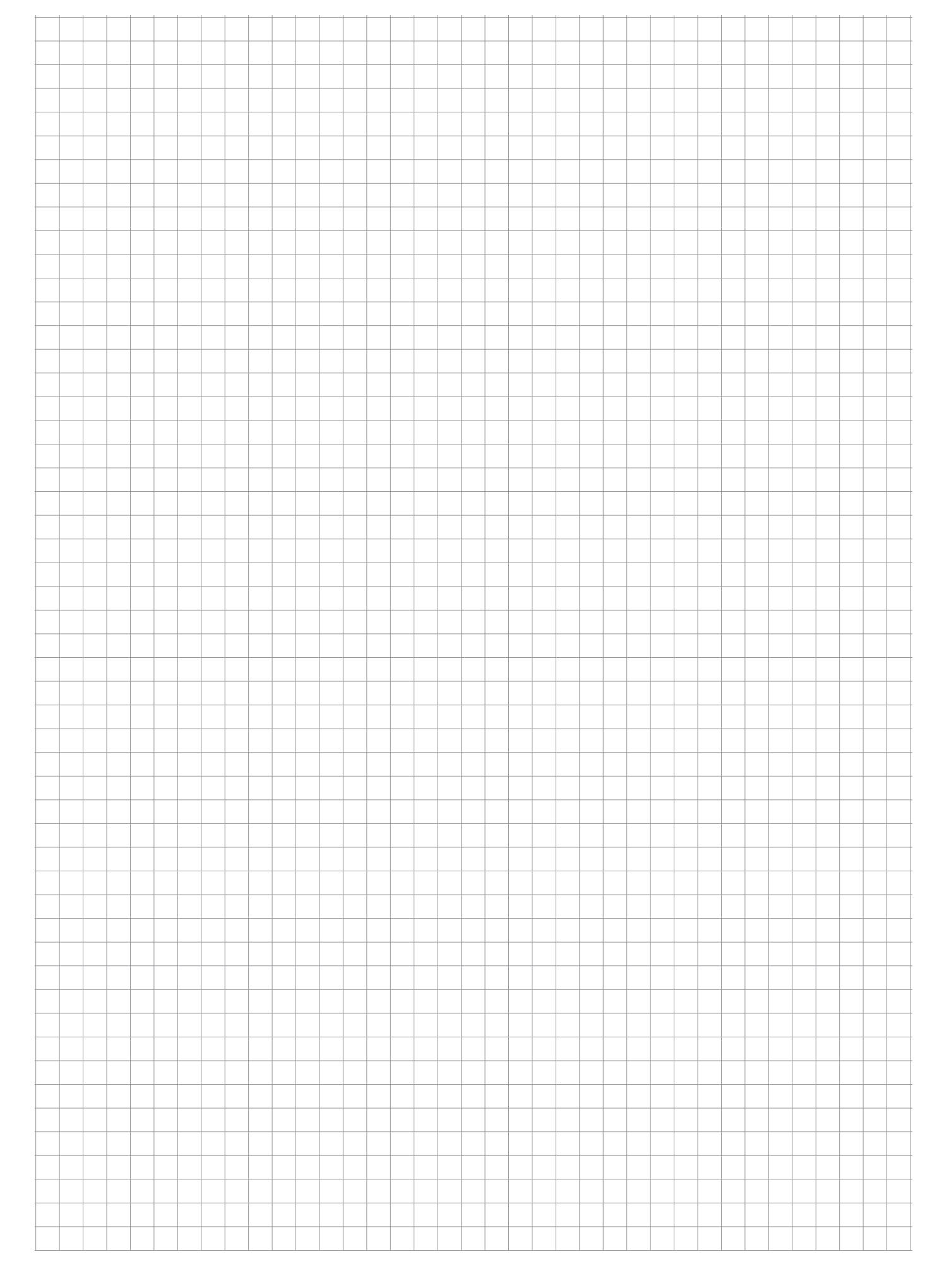

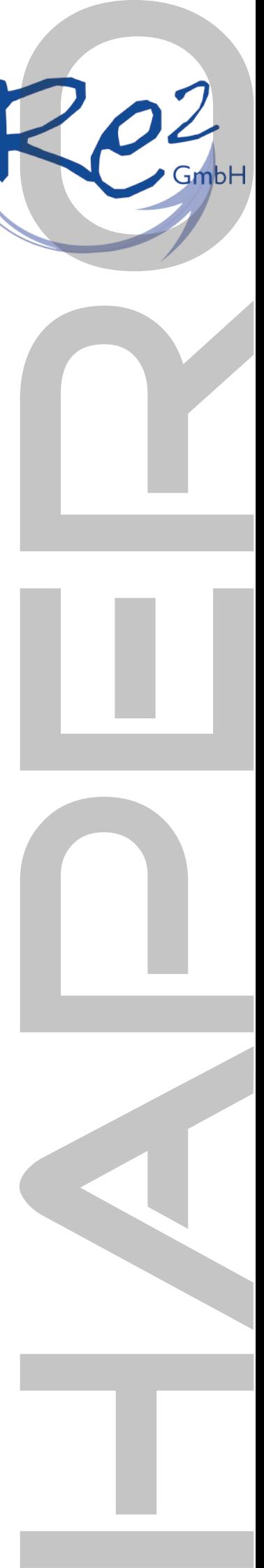

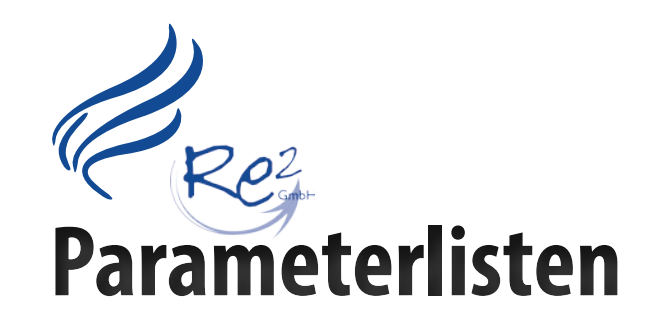

 $\ell^{\text{Re}}$ 

# **Parametrierung Kessel**

#### **Schlackeprogramm**

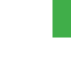

 $Re<sub>2</sub>$ 

Das Schlackeprogramm ist aktiv, der Brenner wird einmal pro Stunde frei gebrannt (Reduktion der Materialzufuhr bei einer Luftmenge 100% Leistung) und erhöhte Rostbewegung über die Laufzeit.

Das frei brennen (Reduktion des Glutbett im Brenner) wird alle 2 Stunden durchgeführt.

#### **Energiemanagement**

- Der Luftmengensensor ist aktiv und regelt das Abgasgebläse auf den gewünschten Wert.
- Der Luftmengensensor ist defekt, das Abgasgebläse wird über eine fixe Kurve angesteuert

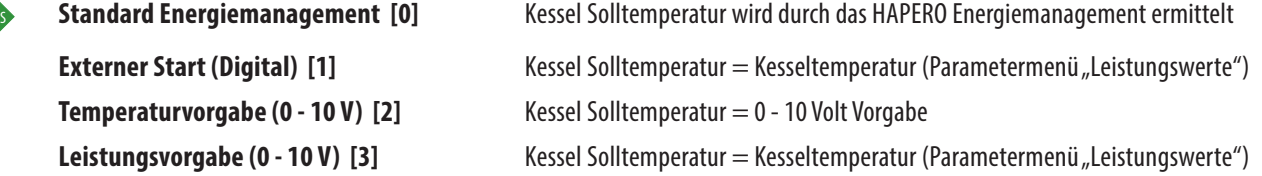

#### **Kessel Solltemp.**

#### **Luftmassensensor**

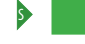

#### **Pumpenfreigabe**

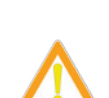

Übersteigt die Kesseltemperatur den eingestellten Wert, dürfen alle Pumpen kaufen. Darunter werden die Pumpen angehalten, da es sonst zur Kondensation im Brenner kommt

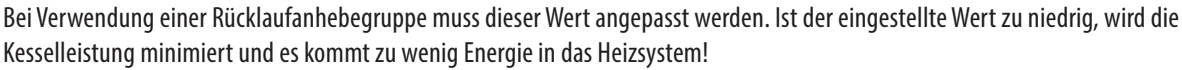

Bei Verwendung einer Externen Regelung kann über 0-10 Volt die Kessel Solltemperatur / Maximalleistung vorgegeben werden.

- 10 V Solltemperatur / Maximalleistung bei 10 Volt
- 0 V Solltemperatur / Maximalleistung bei 0 Volt

#### **Sonderfunktionen**

Alle Sonderfunktionen sind im Kapitel "Sonderfunktion" beschrieben

#### **Aschenmeldung**

Anzahl der Takte bis die Meldung Aschenlade leeren erscheint.

Sollte die Aschenlade nicht geleert werden, wird ab 120% Achenladenfüllung auf 30% Kesselleistung reduziert. Die Leistung wird erst nach dem Aschenladenleeren wieder erhöht.

#### **Zeit bis Kaminsperre**

Zeit bis nach dem Ausbrennen (Standby) der Kessel die Kaminabsperrung (nur Keller Kessel) schließt. Wenn es zu Geruchsbelästigung kommt, kann dieser Wert erhöht werden.

#### **Jahresservice im Monat**

Der Kessel zeigt nach verbrennen von 300 kg Pellets pro 1 kW Kesselleistung oder mindestens einmal pro Jahr die Meldung "SERVICE" im Display an. Mit dem Wert kann das Monat der Jahresmeldung bestimmt werden.

#### **Lüfterleistung Lufttest**

Vor dem Pelletseinwurf in der Startphase wird der Kessel auf Dichtheit geprüft. Der Abgagebläse wird gestartet und der Luftmassensensor muss einen bestimmten Wert innerhalb einer Minute messen.

#### **Vorfülltakte (Zündung)**

Anzahl der Pellets - Takte = Vorfüllmenge vor der Zünderkennung.

# **Parametrierung Kessel**

#### **Luftmenge Zündung**

Angegeben wird der zu erreichende LM Wert (Prozent bei Leistungsstufe) . Sollte dieser Wert geändert werden so ist der Wert "LM min. Anbrennphase" mit anzupassen. **Glühstab Pausezeit** Wert ist die Zeit in der der Glühstab innerhalb 15 Sekunden abgeschaltet wird. **Luftmassensensor** Bei externer Verbrennungsluft über einen Kamin / Schiornstein ist diese Funktion zu aktivieren. Keine verlängerte Vorlüftung in der Startphase. **Glühstab Takten aktivieren** Zur Erhöhung der Lebenszeit des Glühstabes wird dieser in der Zünderkennung getaktet (nicht vor der Zünderkennung). Dauerbestromung des Glühstabs. **LM min. Anbrennphase** Die Luftmenge mit der die Anbrennphase startet Dieser Wert darf nie kleiner wie der Wert "Luftmenge Zündung" sein! **Zykluszeit Freibrennen** Nach ablauf der Zeit wird der Aschenstock im Brenner reduziert. **Luftmenge bei Ausbrennen** Die mindest Luftmenge während des Ausbrennvorganges

#### **Lambdasonde aktivieren**

Labdasonde unterstütz das REAF Management

Lambdasonde ist ausgeschaltet

#### **KesselSolltemperatur**

Kessel Solltemperatur OHNE Energiemanagement (Externkontakt)

#### **Kessel Maximaltemperatur**

Wenn die Kesselteperatur über den eingestellten Wert steigt, schaltet sich der Kessel aus.

#### **REAF Referenztemperaturr**

Temperatur die das REAF Management zur Materialbestimmung benötigt (maximale Brennraumtemperatur).

 $\mathcal{Z}^k$ 

#### **REAF Management**

REAF Management (Materialbestimmung NUR über Brennraumfühler) ist aktiv

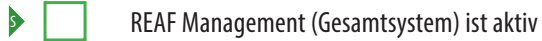

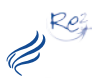

#### **Parametrierung Kessel**

#### **Maximalleistung**

die höchste Kesselleistung die erreicht werden kann. Sicherheit geht vor!

#### **Minimalleistung**

die kleinste Kesselleistung die erreicht werden kann. Sicherheit geht vor!

### **Parametrierung Material**

#### **Automatische Befüllung**

**S** Pellets werden automatisch gesaugt.

Pellets müssen manuell nachgefüllt werden.

#### **Tagesehälter Menge**

Zeit die die Förderschnecke laufen kann um den Tagesbehälter zu leeren.

#### **Tagesehälter nachfüllen unter**

Wenn der Kessel sein Heizprogramm beendet hat, werden in der Füllzeit bei unterschreiten der Füllmenge die Pellets nachgesaugt, außerhalb der Zeit nur bei unterschreiten von 10% Füllmenge.

#### **Raumaustragung**

Vorlaufzeit = Zeit in der die Saugturbine läuft OHNE der Austragschnecke Schneckenlaufzeit = Zeit die die Austragschnecke läuft bis zu einer Förderpause. Nachlaufzeit = Zeit in der die Saugturbine läuft OHNE der Austragschnecke

#### **Maximale Förderzeit**

Sollte der Tagesbehälter nicht gefüllt werden, wird der Füllvorgang wird nach Ablauf der Zeit beendet und ein Fehlercode ausgegeben.

- 
- 
- Schneckenpausezeit = Zeit die die Schnecke eine Förderpause macht (zur Reduktion der Fördermenge an Pellets im Saugschlauch).

 $Re_f^2$  $\boldsymbol{\beta}^{\text{R}}$ 

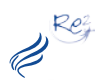

#### **Parametrierung Heizkreis**

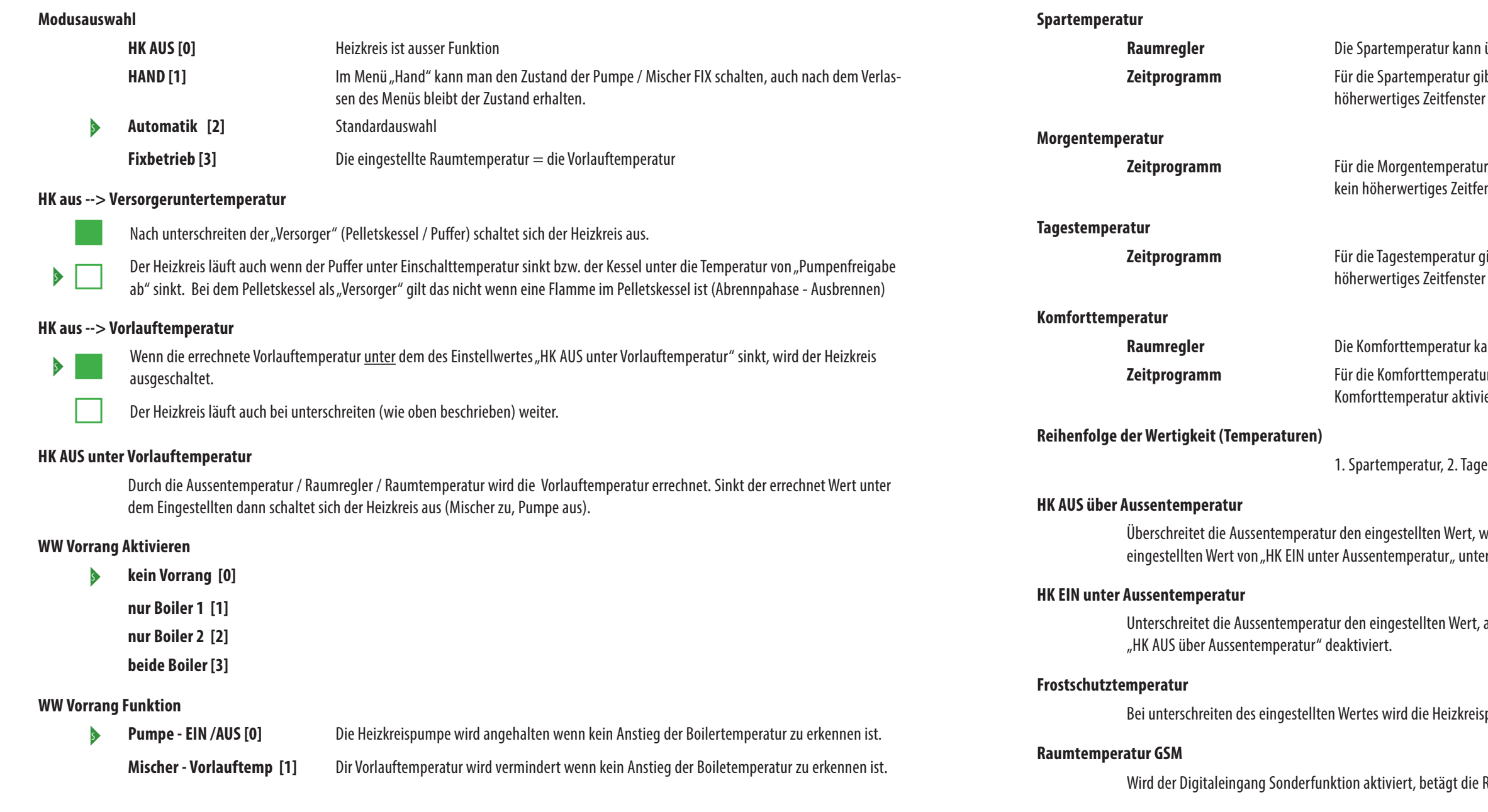

Der eingestellte Wert ist die mindest Vorlauftemperatur die errechnet werden kann. Beispiel: Marmorboden der auch im Sommer geheizt werden soll. ACHTUNG: Heizkreis schaltet sich eventuell über den Parameter "HK AUS über Aussentemperatur" aus.

#### **Anforderungsüberhöhung**

Die errechnete vorlauftemperatur wird an den Pelletskessel / Puffer weitergeletet + dem eingestellten Wert. Beispiel: Heizkreis = Vorlauf 31°C dann benötigt der Heizkreis vom Versorger 31° + 2 ° = 33°C. Somit können Leitngsverluste vom Versorger zum Vorlauffühler ausgeglichen werden.

- über den Raumregler (Mond) ausgewählt werden.
- ibt es ein eigenes Zeitfenster, ist das Zeitfenster aktiv, wird, sofern kein aktiv ist, die Spartemperatur aktiviert.

 $Re<sub>t</sub>$  $\overline{\mathscr{C}}^{\kappa}$ 

gibt es ein eigenes Zeitfenster, ist das Zeitfenster aktiv, wird, sofern **nster aktiv ist, die Morgentemperatur aktiviert.** 

ibt es ein eigenes Zeitfenster, ist das Zeitfenster aktiv, wird, sofern kein aktiv ist, die Tagestemperatur aktiviert.

ann über den Raumregler (Sonne) ausgewählt werden. zr gibt es ein eigenes Zeitfenster, ist das Zeitfenster aktiv, wird die iert.

estemperatur, 3. Morgentemperatur, 4. Komforttemperatur

vird der Heizkreis solange deaktiviert bis die Aussentemperatur den rschreitet. Es gibt dabei keine Zeitverzögerung!

aktiviet sich der Heizkreis, vorausgesetzt er wurde durch den Parameter

pumpe aktiviert.

Raum-Solltemperatur den eingestellten Wert.

#### **max. Vorlauftemperatur**

Die maximalste Vorlauftemperatur die am Vorlauffühler gemessen werden darf. Bei überschreiten (defekt des Mischers) wird die Pumpe gestoppt, der Mischer gschlossen. Nach einer Minute Taktet die Heizkreispumpe und kontrolliert ob die gemessene Vorlauftemperatur sinkt, um den Heizkreis wieder in Betrieb zu nehmen.

#### **min. Vorlauftemperatur**

#### **Multiplikator Vorlauf <> Raumtemperatur**

1° C Raumtemperatur  $= x$ ° C Vorlauftempertur Beispiel: Die Verstellung von + 1,5°C Raumtemperatur erhöht den Vorlauf um 3°C wenn dr eingestellte Wert 2.0 beträgt.

# **Parametrierung Heizkreis**

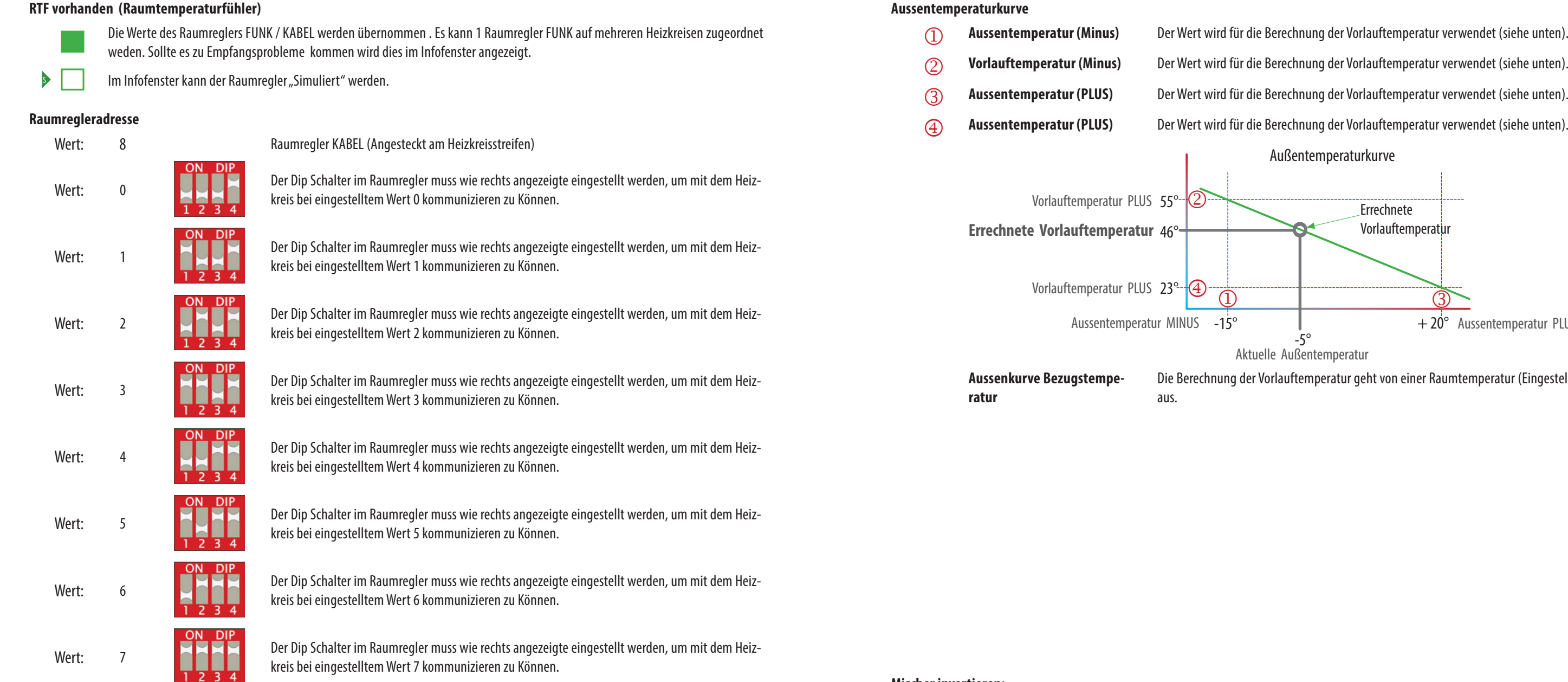

#### **Raumregler Offset**

 $Re<sub>2</sub>$ 

Sollte die Raumtemperatur im Infofenster, von der eines externen Raumtemtermometers abweichen, kann hier die Differenz eingegeben werden. Die Anzeige wird korrigiert.

#### **Raumeinfluss Modus**

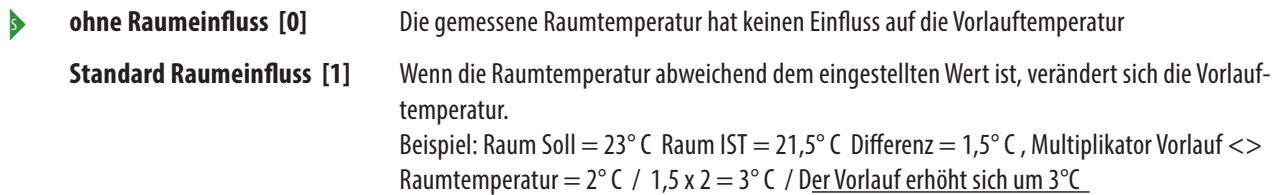

#### **HK AUS--> Raumtemperatur**

Wenn die Raum IST Temperatur um 0,5° C höher wie die Raum Solltemperatur ist deaktiviert sich der Heizkreis .

#### **Parametrierung Heizkreis**

**Aussentemperatur (Minus)** Der Wert wird für die Berechnung der Vorlauftemperatur verwendet (siehe unten).

 $\mathscr{Z}^{\kappa}$ 

- 
- 
- m **Aussentemperatur (PLUS)** Der Wert wird für die Berechnung der Vorlauftemperatur verwendet (siehe unten).
	- Außentemperaturkurve

 $\bigcirc$ 

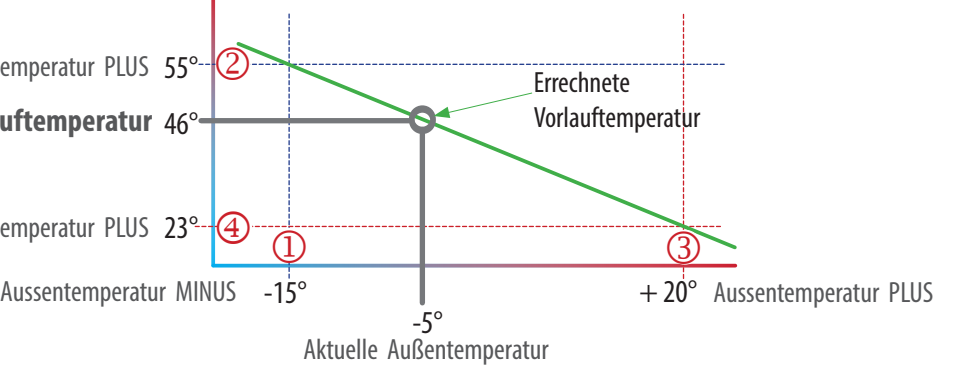

Die Berechnung der Vorlauftemperatur geht von einer Raumtemperatur (Eingestellter Wert)

#### **Mischerlaufzeit**

Bei langsamen oder sehr schnellen Motormischern ist die Zeit wie in der technischen Beschreibung des Mischers angegeben, einzugeben.

#### **Mischer invertieren:**

Die Mischerelektronik öffnet wenn geschlossen werden soll bzw. schließt wenn geöffnet werden soll. Das Umverkabeln des Mischers

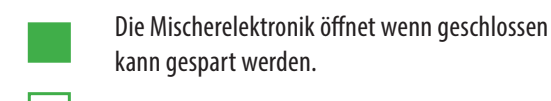

<sup>S</sup> Die Mischerelektronik schaltet wie angezeigt.

#### **Mischer-Regler Abtastzeit**

ACHTUNG: Der Wert darf nicht verändert werden!

#### **Mischer-Regler KP**

ACHTUNG: Der Wert darf nicht verändert werden!

#### **Mischer-Regler KD**

ACHTUNG: Der Wert darf nicht verändert werden!

#### **Mischer-Regler KDI**

ACHTUNG: Der Wert darf nicht verändert werden!

# **Parametrierung Heizkreis**

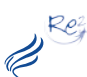

**2ter** 

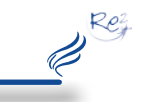

#### **Parametrierung Brauchwasserspeicher**

emperatur ist die Brauchwasserspeicher-Ausschalttermperatur + der Überhöhung *Je höher die Überhöhung desto später reduziert der Kessel seine Leistung (schneller laden)*

eigegeben)

Leistungsteil X16 giemanagement Starterset - Streifen 2 - 6) nergiemanagement Starterset - Streifen 2 - 6) n-Streifen 1 - 5)

el um den eingestellten Wert höher ist wie der Brauchwasserspeicher Fühler oben ie Solarladung ausgelöst.

el kleiner wie die Temperatur am Brauchwasserspeicher Fühler oben (ohne 2ten en Wert ist, wird die Solarladung beendet.

en eingestellten Wert überschreitet, wird die Solarladung beendet.

npe taktet im eingestellten Zeitfenster.

npe läuft bis zur Erreichung der Brauchwasserspeichertemperatur - "Hysterese npe" im eingestellten Zeitfenster.

npe läuft bis zur Erreichung der aktuellen Mindesttemperatur (Einschalttemperatemperatur) - "Hysterese Zirkulationspumpe" im eingestellten Zeitfenster.

" beschrieben.

Leistungsteil X16 giemanagement Starterset - Streifen 2 - 6) nergiemanagement Starterset - Streifen 2 - 6) n-Streifen 1 - 5)

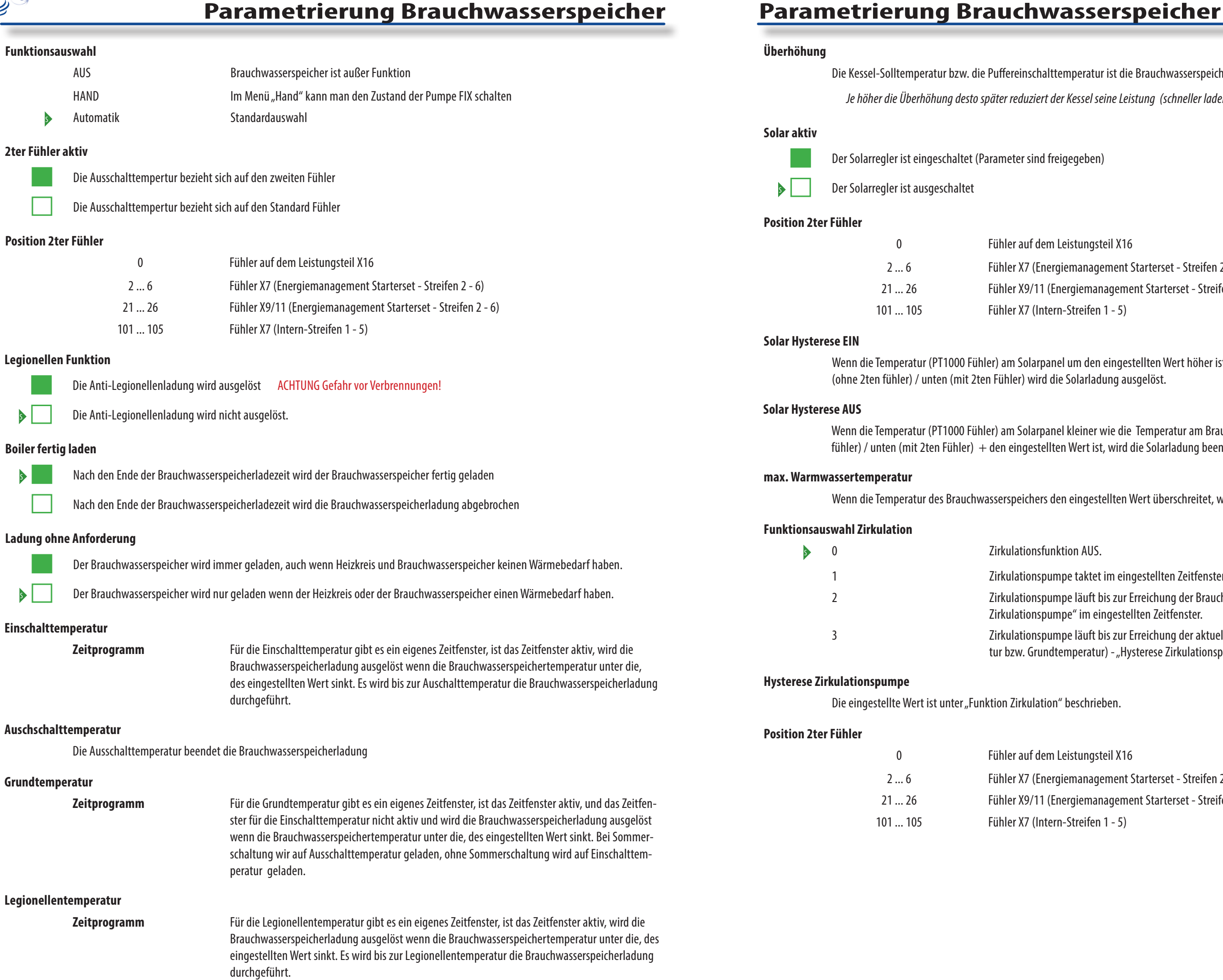

# **Parametrierung Puffer**

#### **Ladung ohne Anforderung**

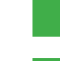

 $Re<sub>1</sub>$ 

D

Der Puffer wird immer geladen, auch wenn Heizkreis und Brauchwasserspeicher keinen Wärmebedarf haben.

Der Puffe wird nur geladen wenn der Heizkreis oder der Brauchwasserspeicher einen Wärmebedarf haben.

#### **Unterstüzung Schema H-P.5.0**

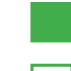

Die Heizkreispumpen laufen während der Pufferladung konform der Kesselkreispumpe.

Die Heizkreispumpen laufen bei genügend Puffertemperatur immer.

#### **Überhöhung**

Die Kessel-Solltemperatur ist bei Pufferladen die Puffer-Ausschalttermperatur + der Überhöhung *Je höher die Überhöhung desto später reduziert der Kessel seine Leistung (schneller laden)*

#### **Hysterese**

Die Ausschalttemperatur ist immer um den Wert der Hysterese höher wie die Einschalttemperatur

*Die Hysterese kann auch ein negativer Wert sein (Bei Doppelpuffer vielleicht wünschenswert)*

#### **Leistungstemperatur**

die Leistungstemperatur ist die Einschalttemperatur innerhalb der Leistungszeit (Zeitfenster)

#### **Solar aktiv**

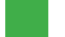

Die Solarfunktion ist aktiviert

Keine Solarfunktion

#### **Solar Hysterese EIN**

Die gemessene Temperatur am Solarpanel (PT1000) muss um diesen Wert höher sein wie die Puffertemperatur UNTEN um die Solarladung zu starten.

#### **Solar Hysterese AUS**

Wenn die gemessene Temperatur am Solarpanel (PT1000) um diesen Wert kleiner wie die Puffertemperatur UNTEN ist, wird die Solarladung beendet.

#### **max. Puffertemperatur**

Ist die Puffertemperatur OBEN höher als dieser Werte, wird die Solarladung beendet.

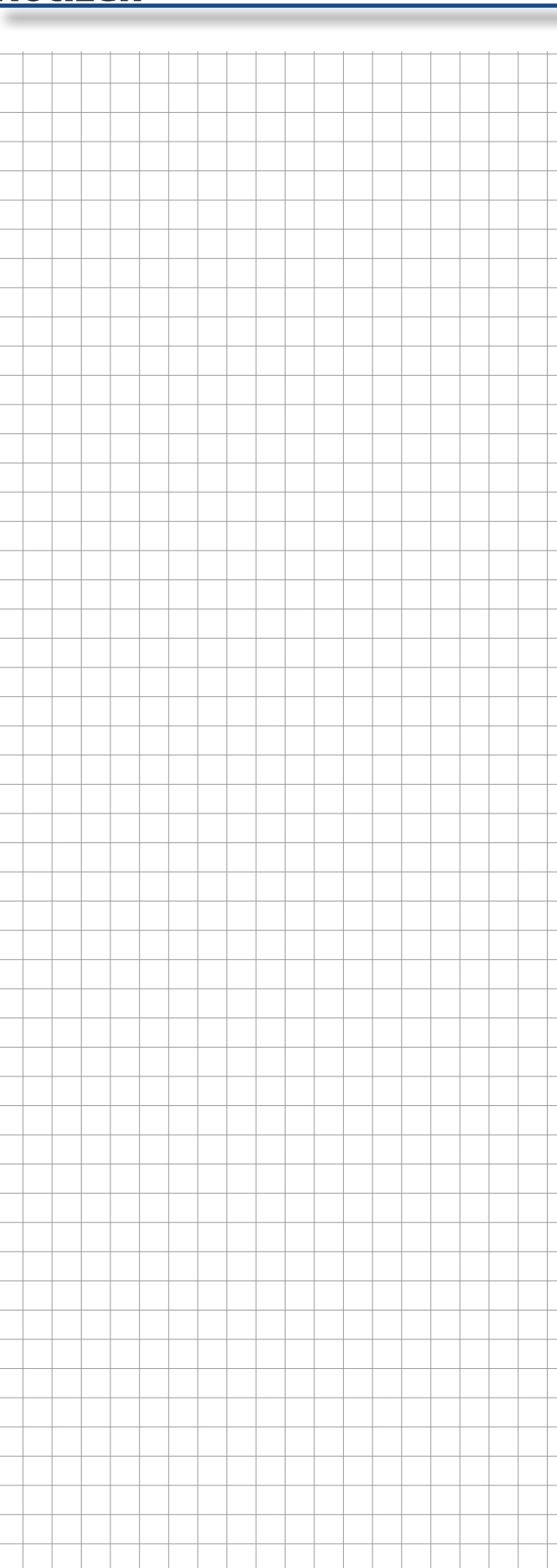

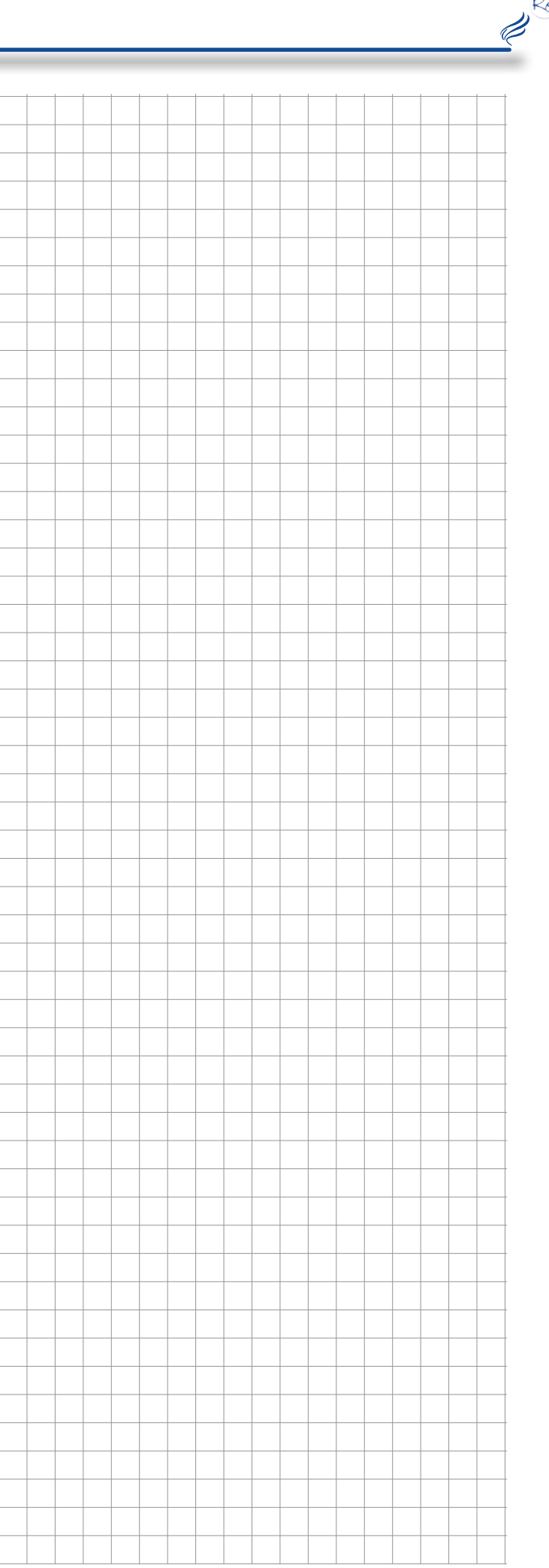

 $Re<sub>r</sub>$ 

# **Notizen**

- 
- 
- 
- 

- 
- 
- 
- 
- 
- 

- 
- 
- 
- 
- 
- Laden ohne Anforderung ... ... ... ... ... ... ... wenn HK oder Boiler keinen Bedarf haben trotzdem laden
	-

 $Re_f^2$ R

#### **Fühlerpositionierung**

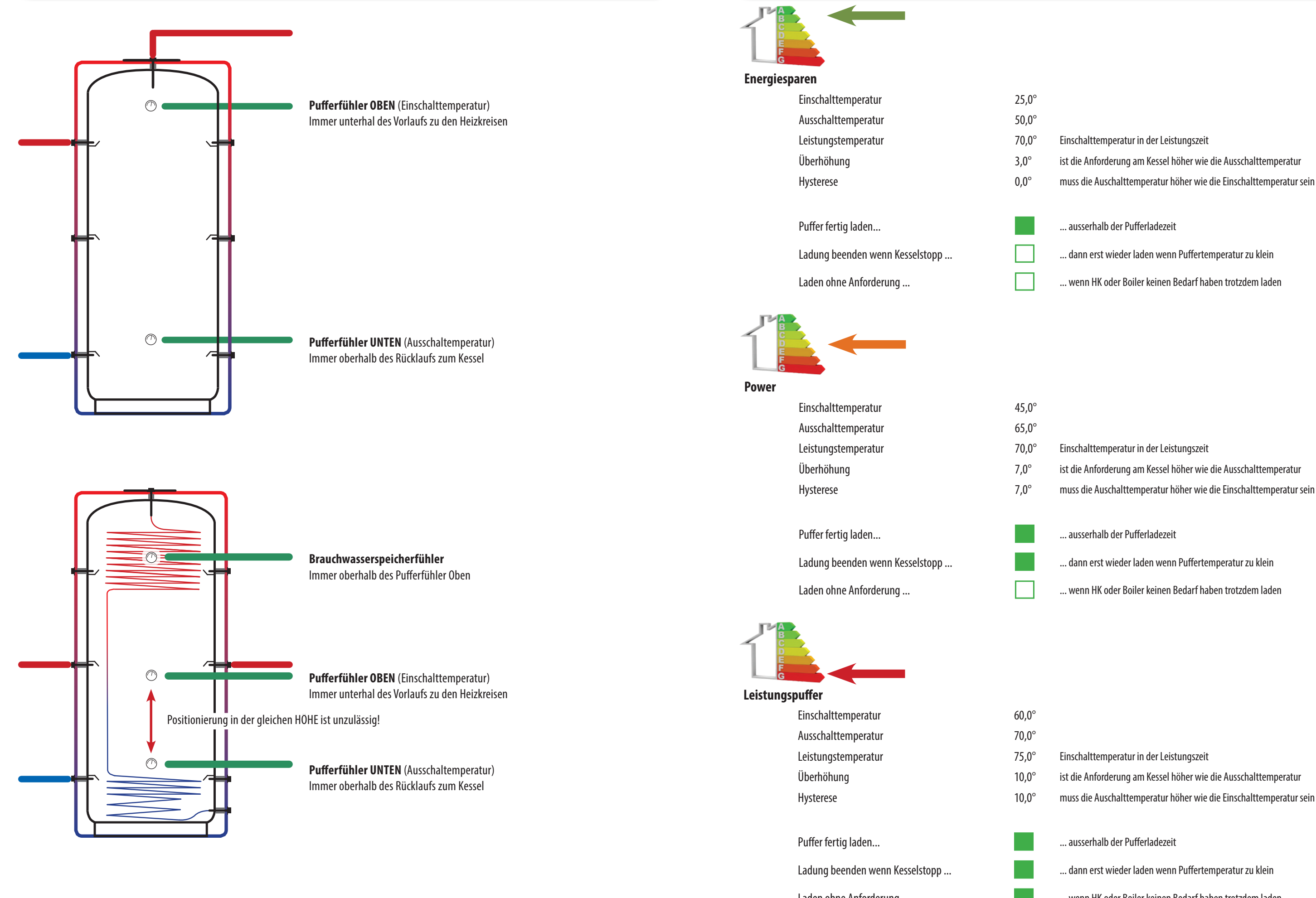

 $Re<sub>1</sub>$ 

 $\overline{\mathscr{C}}$ 

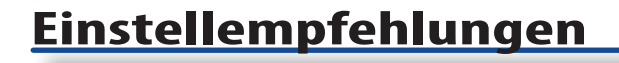

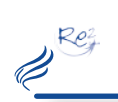

#### **2ter Fühler (Energiemanagement Starterset)**

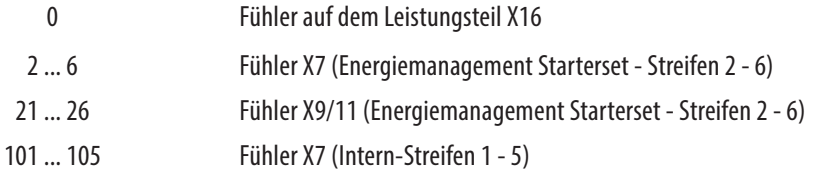

 $rac{1}{x}$ **BOX**  $X5$  $\overline{x_3}$ ∃≳  $\overline{A}$ Nummer 21 Nummer 2 Nummer 22 Nummer 3 Nummer 23 **Nummer** Nummer 24 Nummer 5 в Nummer 25 Nummer 6

In den jeweiligen Parameter muss die Nummer des 2ten Fühler so weit dieser verwendet werden möchte eingetragen werden.

**Achtung eine Doppelbelegung kann zu Fehlfunktionen führen!**

**HZS 518**

 $\blacksquare$   $\blacksquare$ 

**TANK** 

Rez  $\boldsymbol{\beta}^{\text{R}}$ 

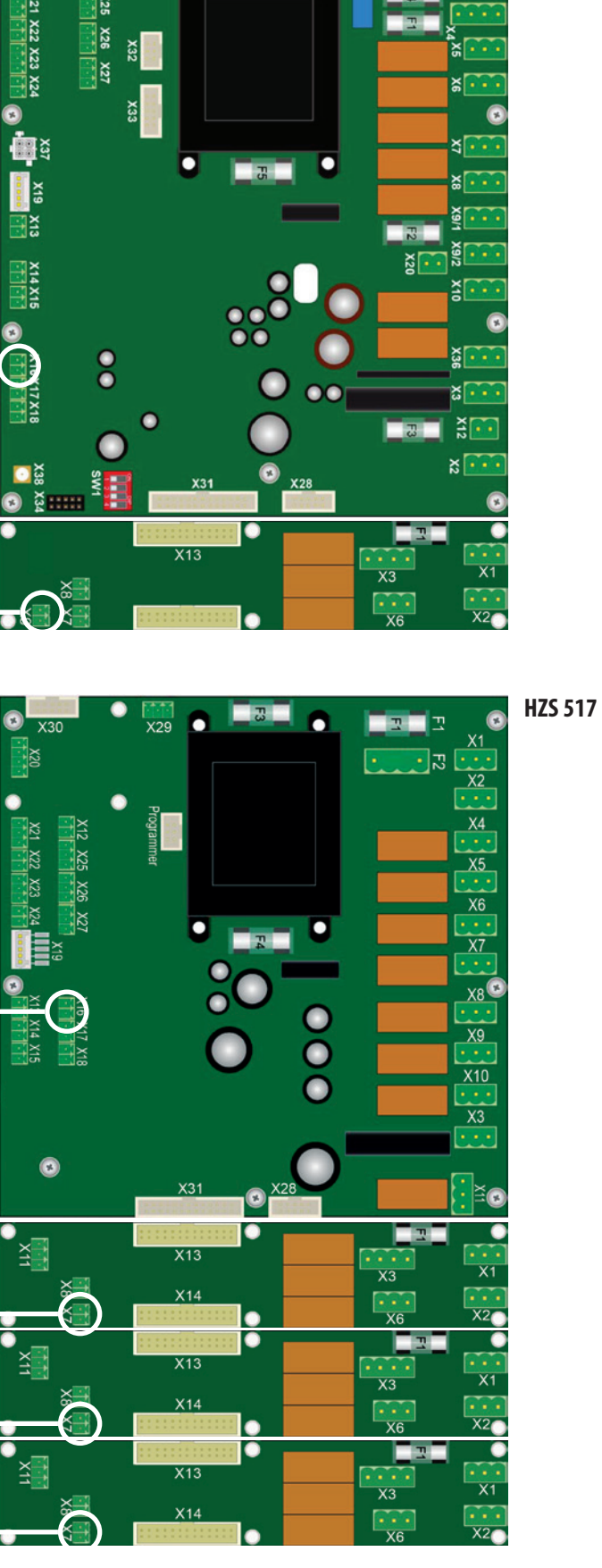

o

 $x_{30}$ 

 $X29$ 

Nummer 0

Nummer 0

Nummer 101

Nummer 102

Nummer 103

# **2terFühler (imKessel)**

#### **Position 2ter Fühler**

**Maximalbestückung beiSerie 2014 1 xErweiterungsstreifen**

Nummer 101

**Maximalbestückung bei 4 Tastenserie (Optionale Aufrüstung aufTouch-Display 1.0 / 2.0) ab 2014 3 xErweiterungsstreifen**

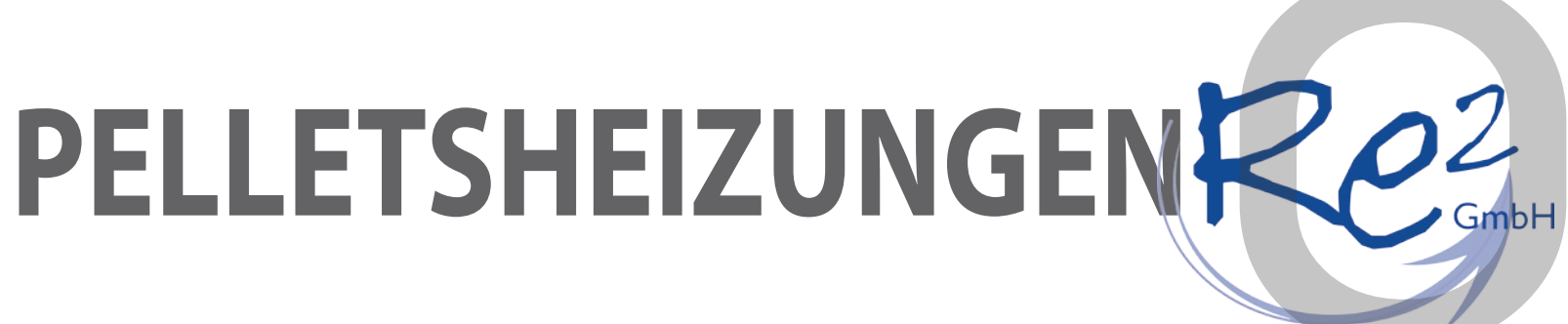

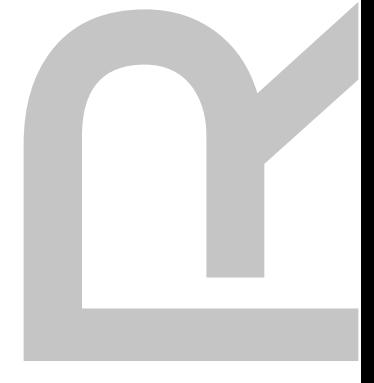

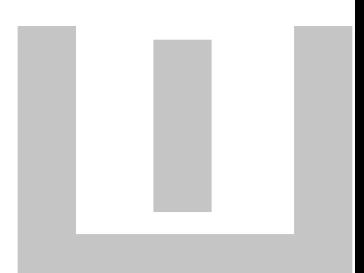

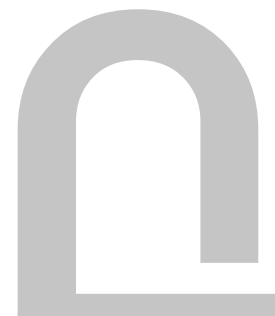

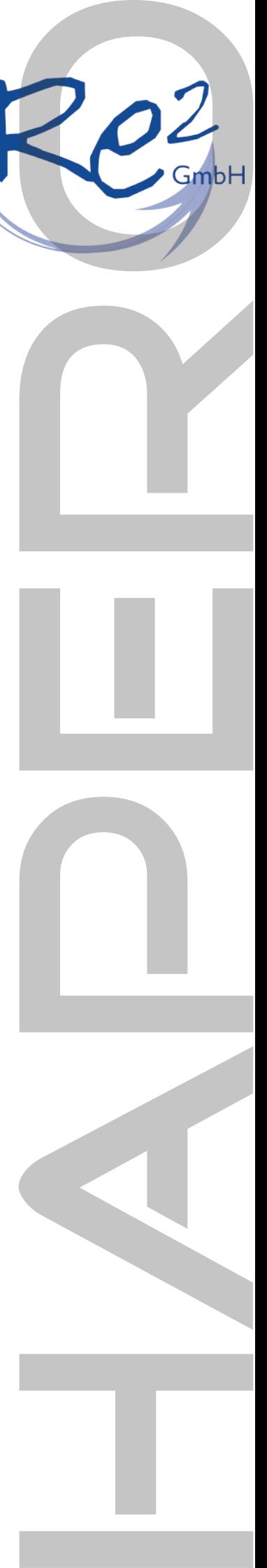

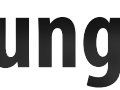

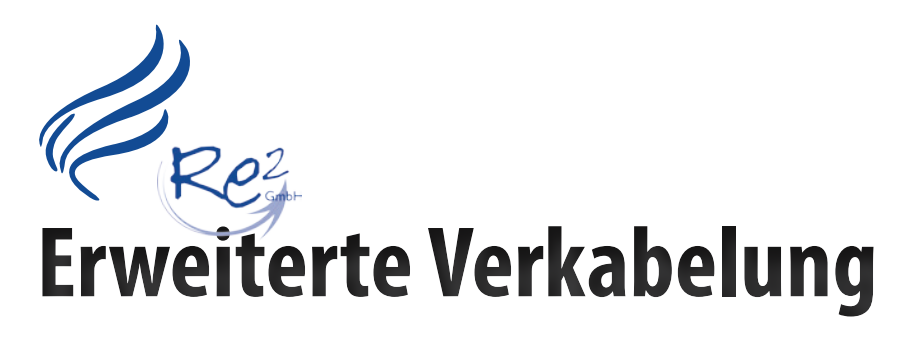

Rey

**Notizen**

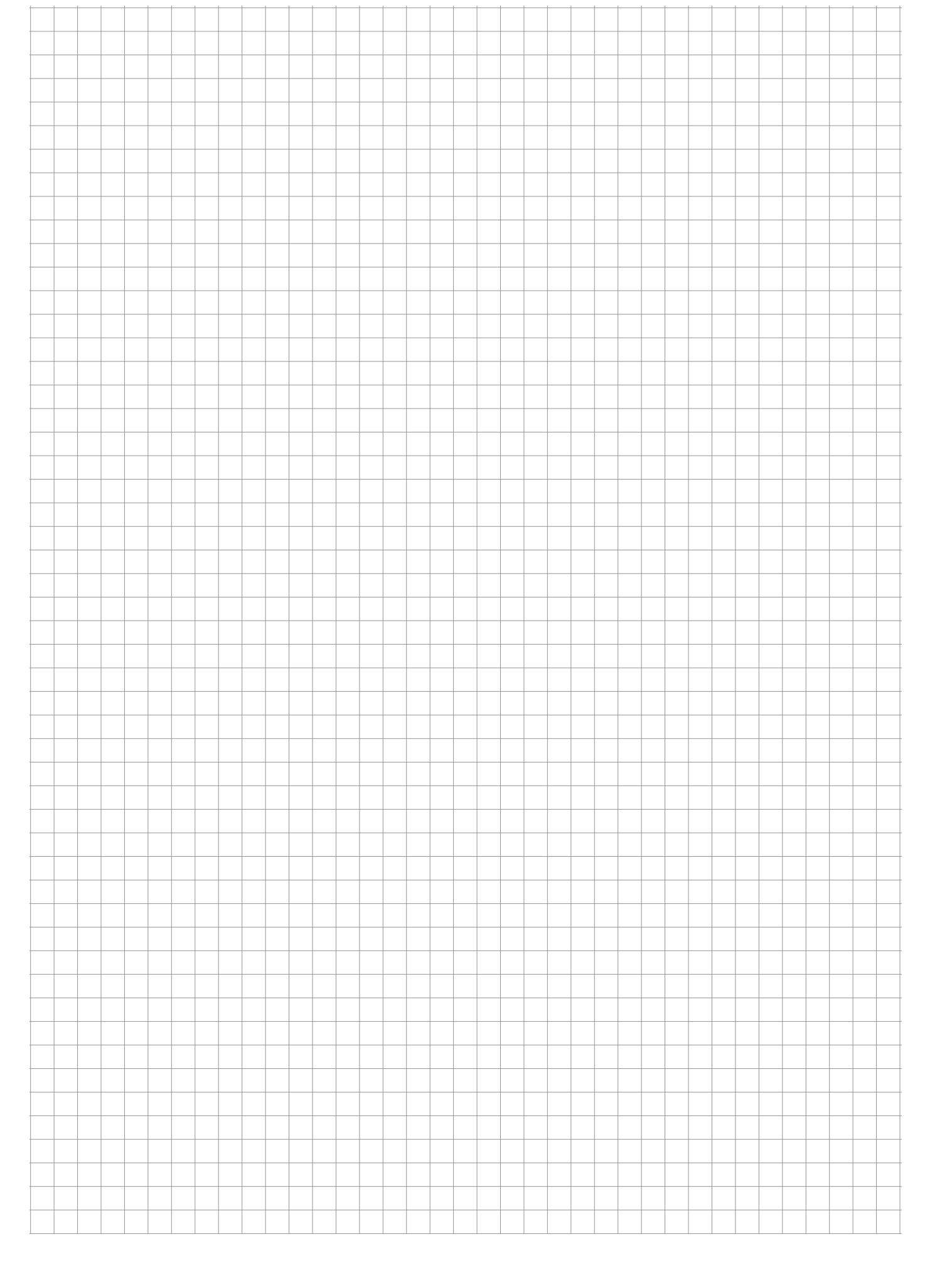

**Heizkreis und Brauchwasserspeicher**

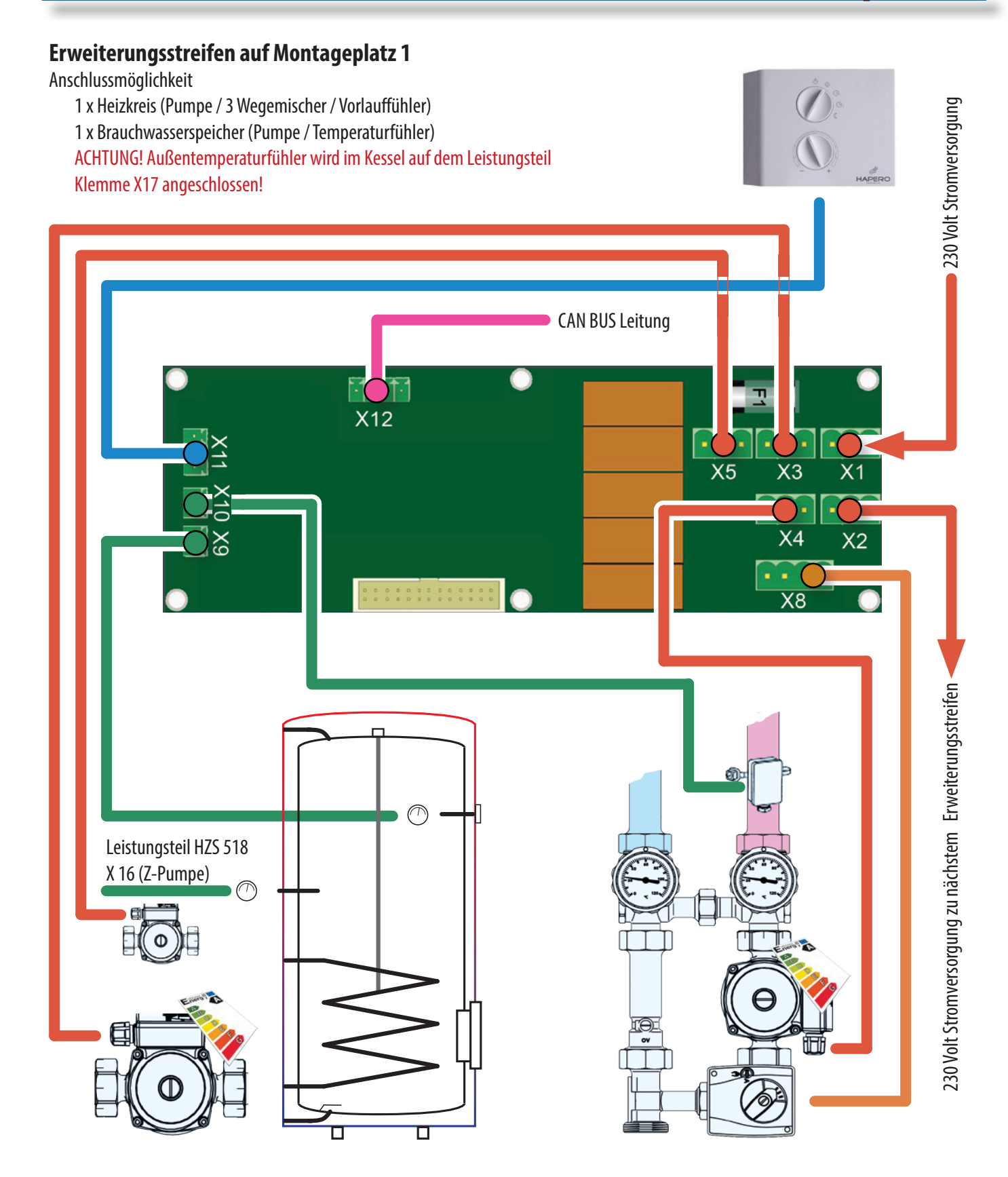

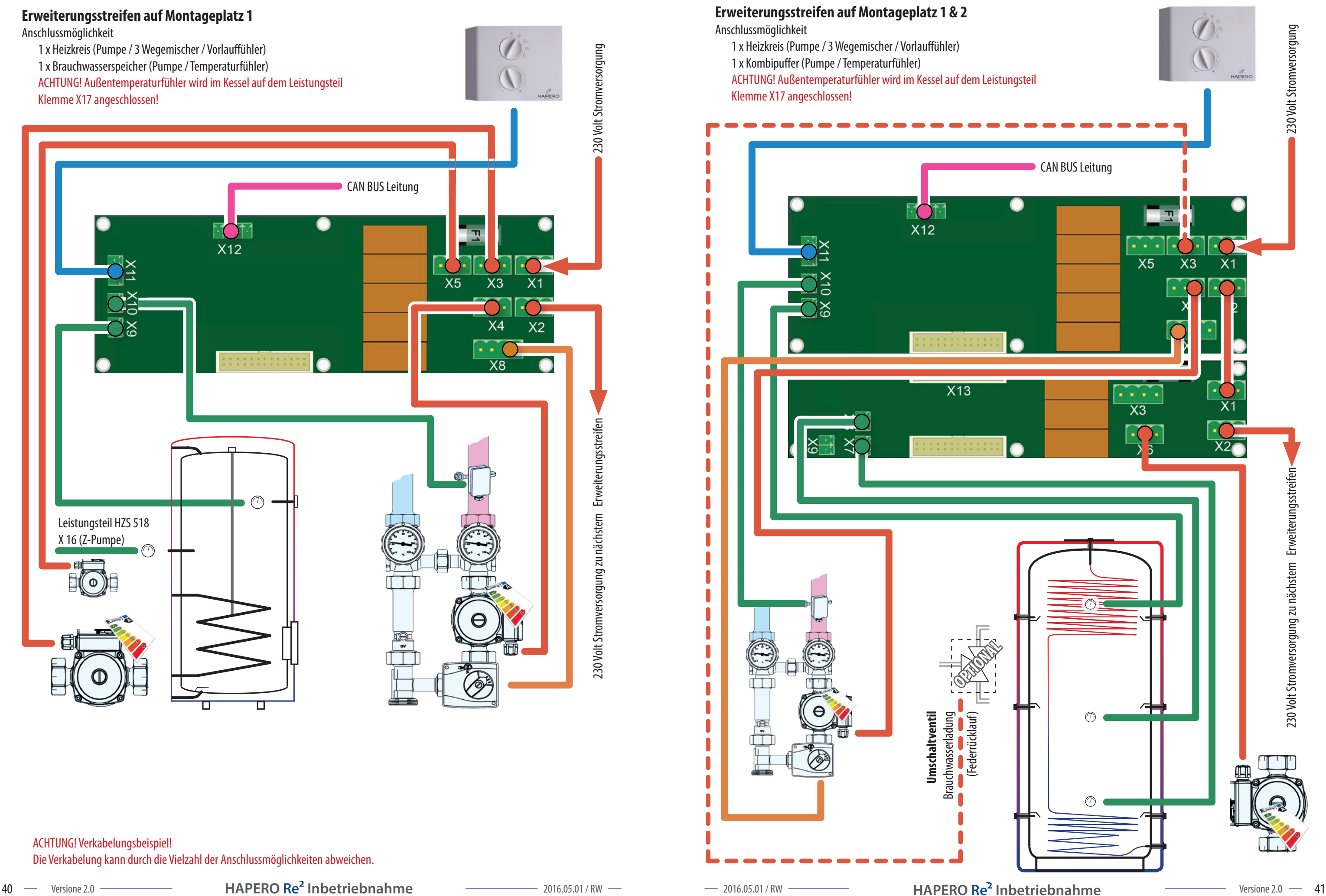

 $Re_f^2$  $\overline{\mathscr{C}}^{\kappa}$ 

ACHTUNG! Verkabelungsbeispiel! Die Verkabelung kann durch die Vielzahl der Anschlussmöglichkeiten abweichen.

Rez

 $\overline{\mathscr{C}}^{\kappa}$ 

# **Heizkreis und Puffermit Brauchwasserfuntion**

- 
- 

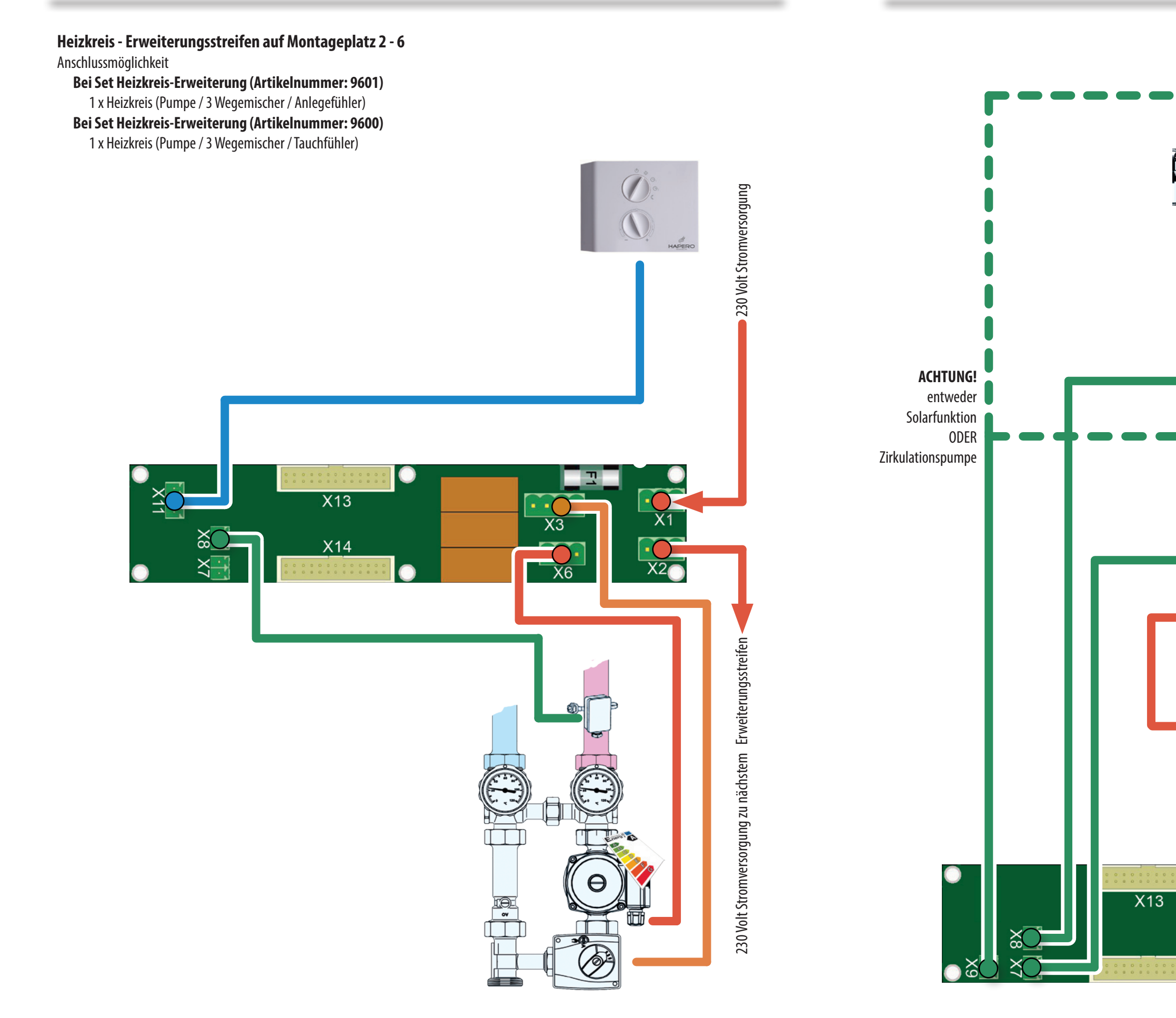

230 Volt Stromversorgung zu nächstem Erweiterungsstreifen

**Heizkreis**

ACHTUNG! Verkabelungsbeispiel! Die Verkabelung kann durch die Vielzahl der Anschlussmöglichkeiten abweichen.

 $\ell$ 

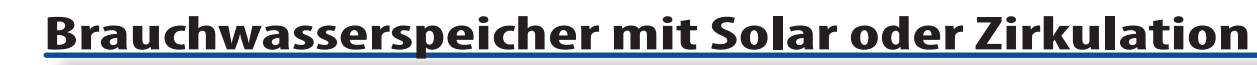

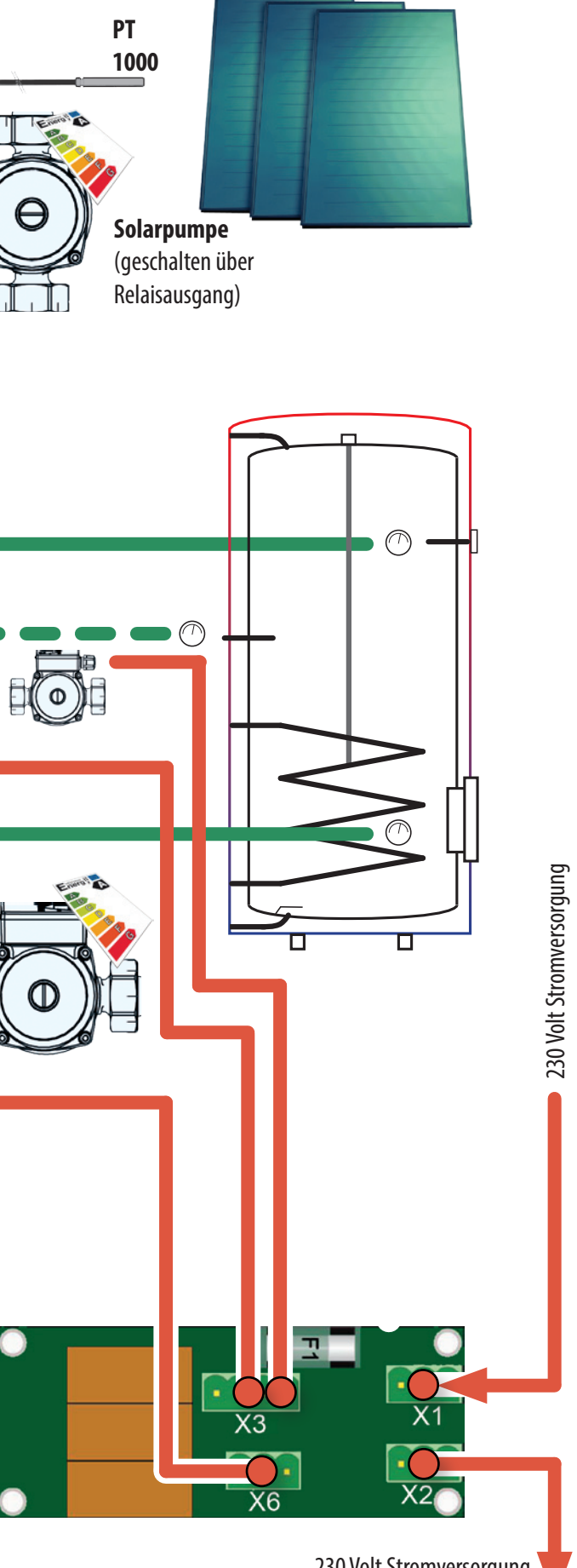

ACHTUNG! Verkabelungsbeispiel!

Rey

Die Verkabelung kann durch die Vielzahl der Anschlussmöglichkeiten abweichen.

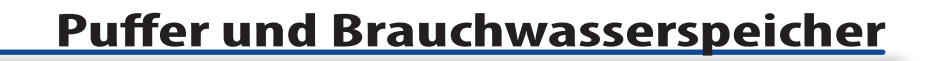

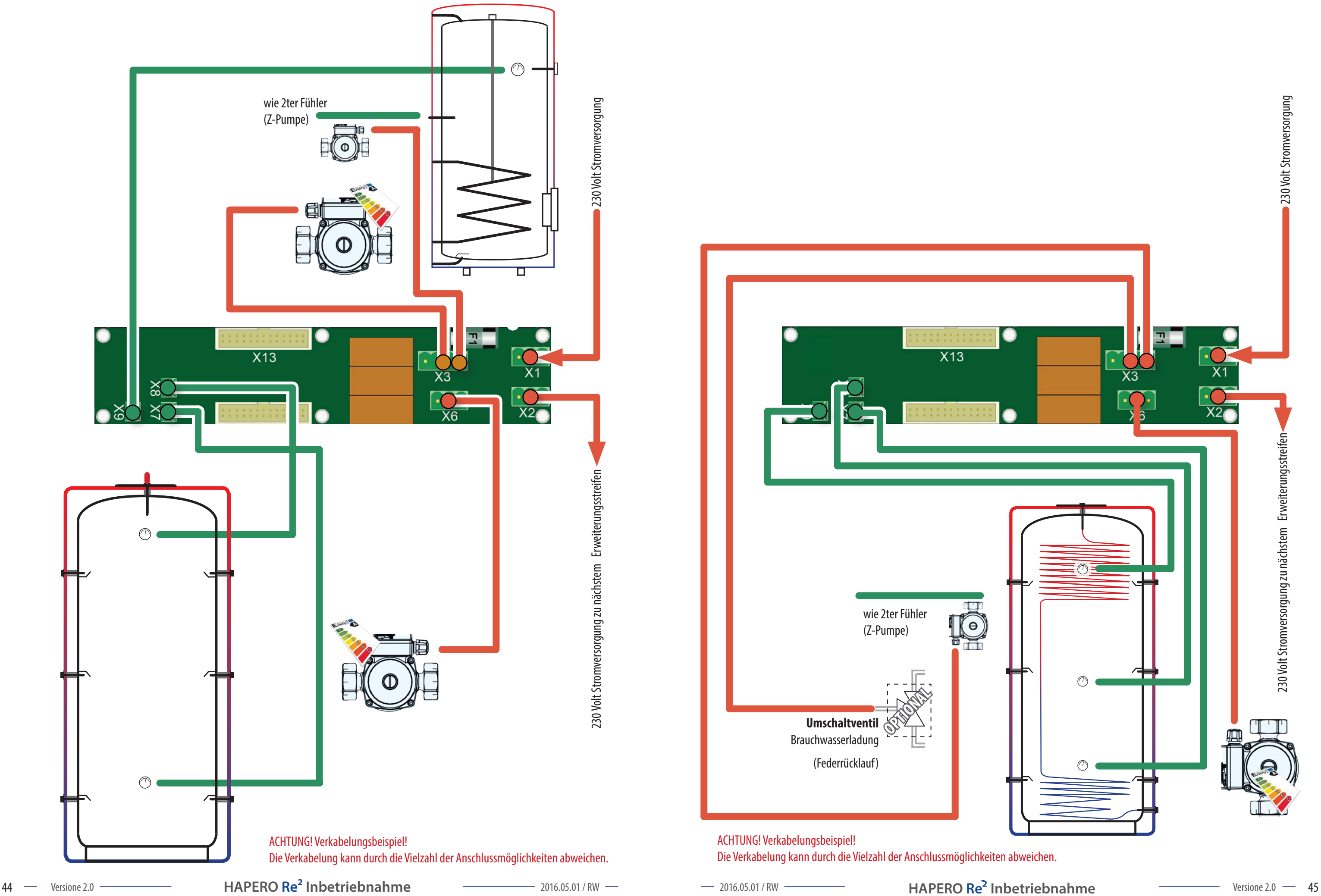

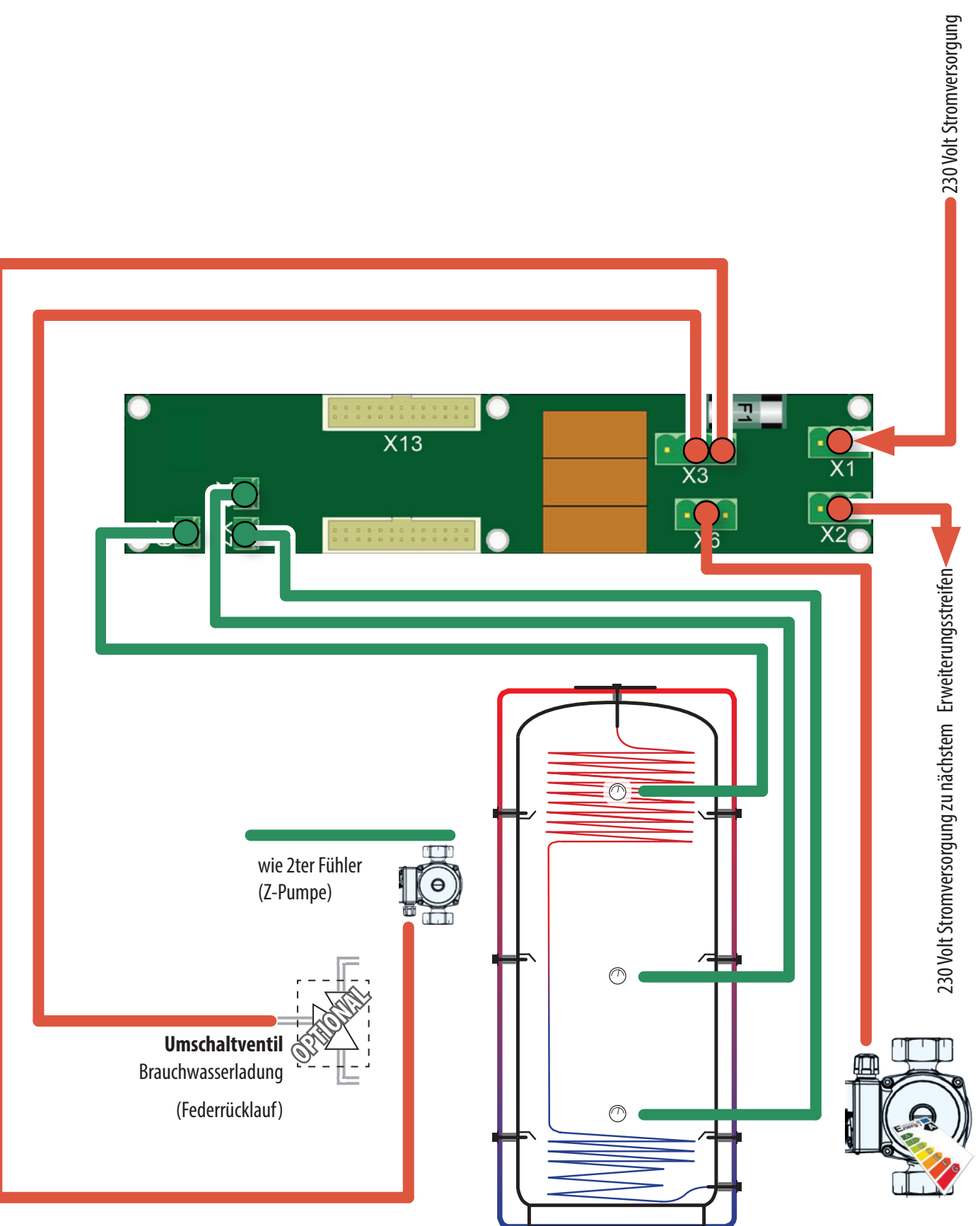

#### **Puffermit Brauchwasserfunktion**

ACHTUNG! Verkabelungsbeispiel! Die Verkabelung kann durch die Vielzahl der Anschlussmöglichkeiten abweichen.

 $\ell$ 

Rez

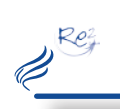

#### **Puffer mit Solar**

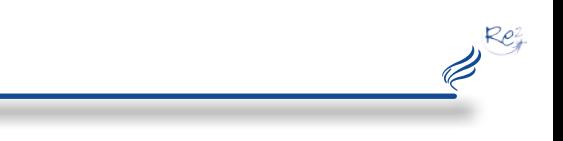

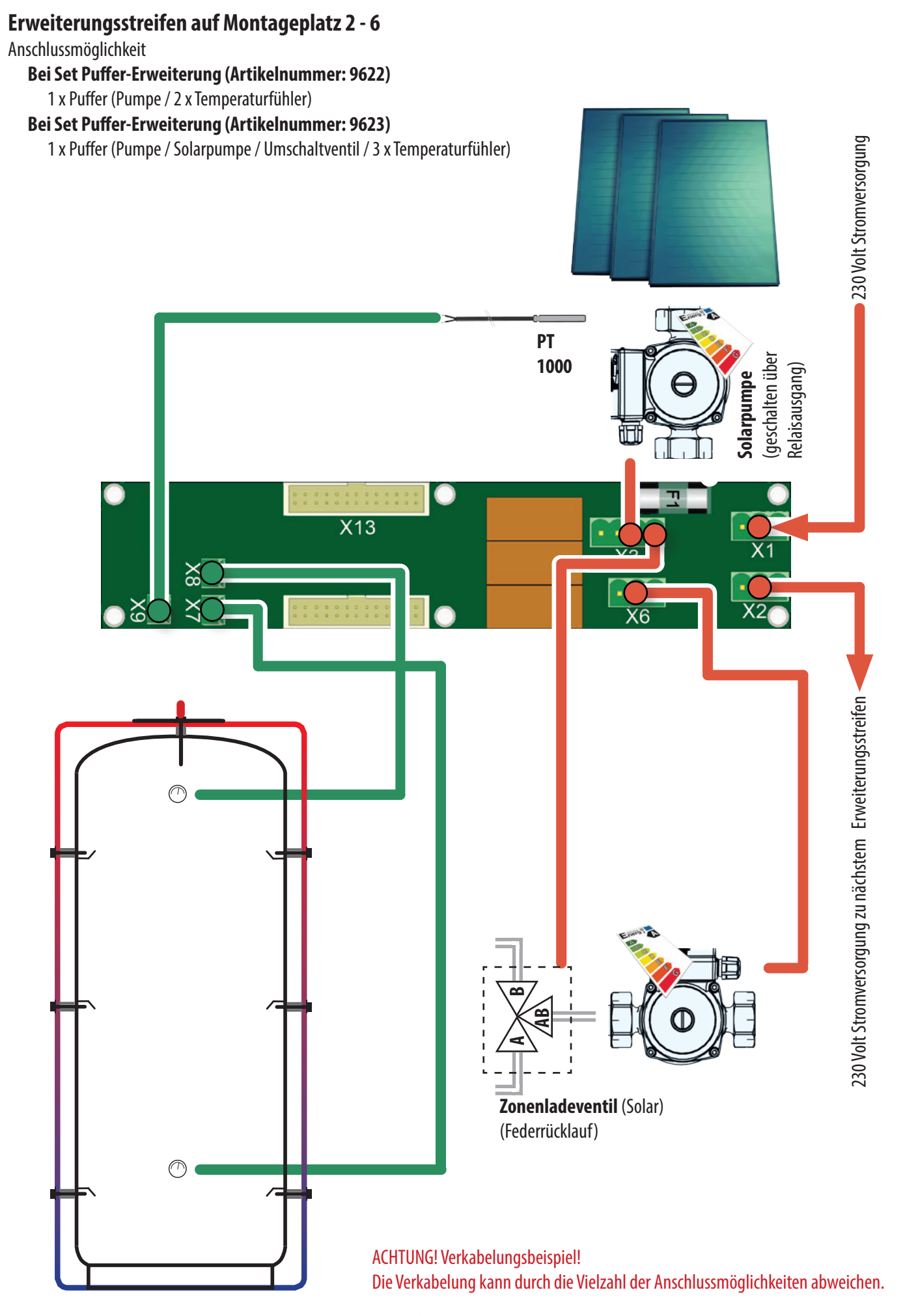

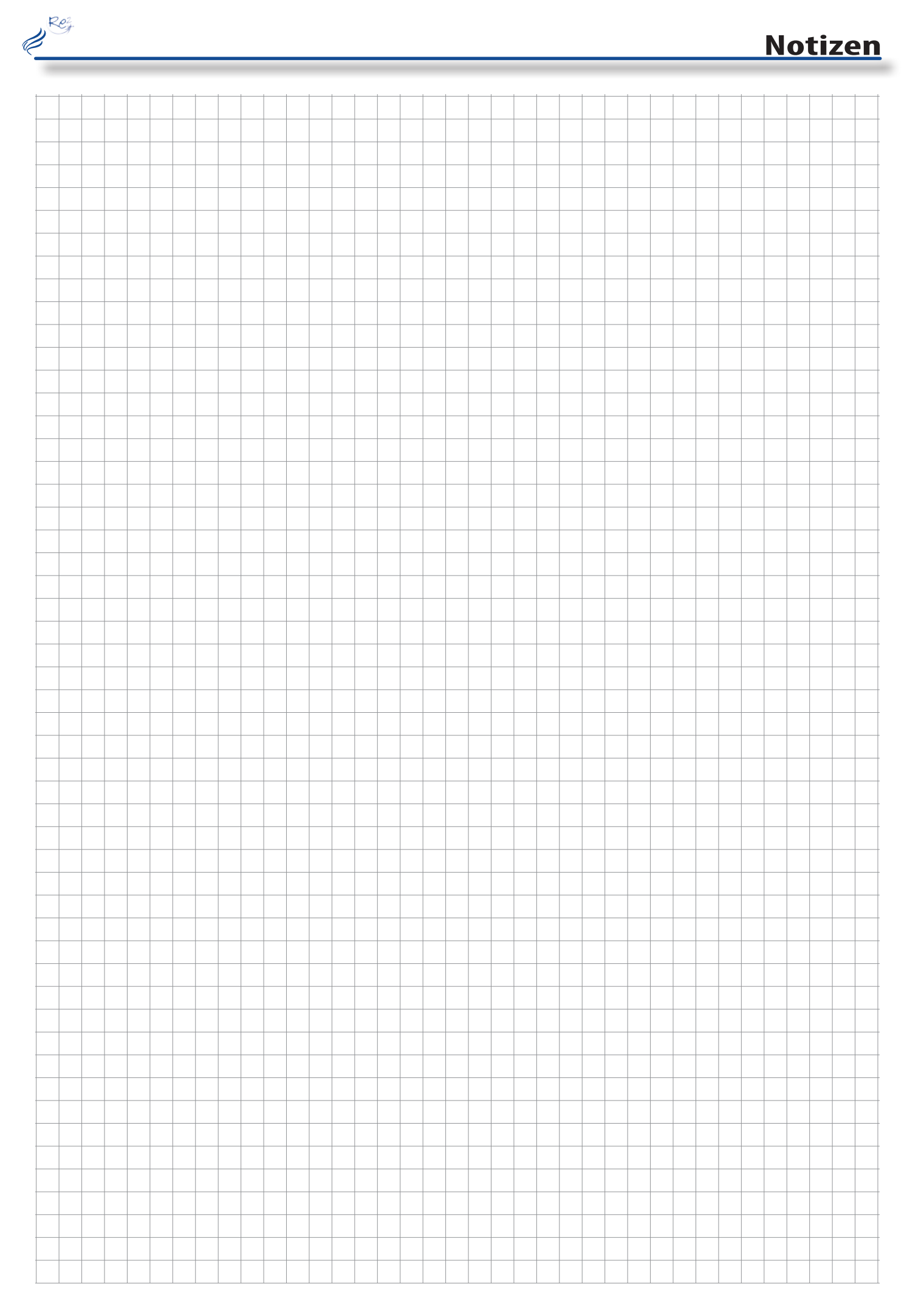

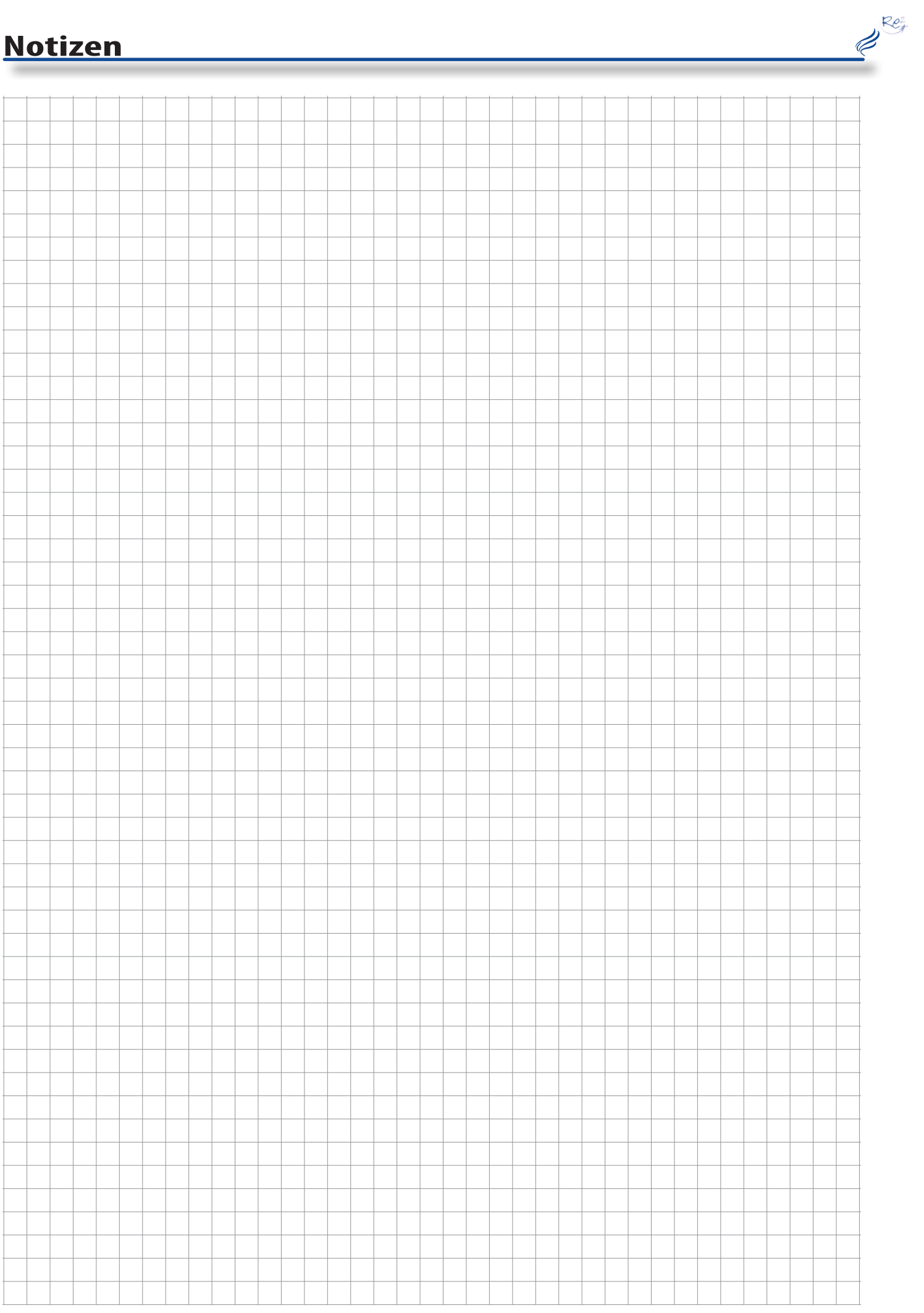

# **Technische Daten**

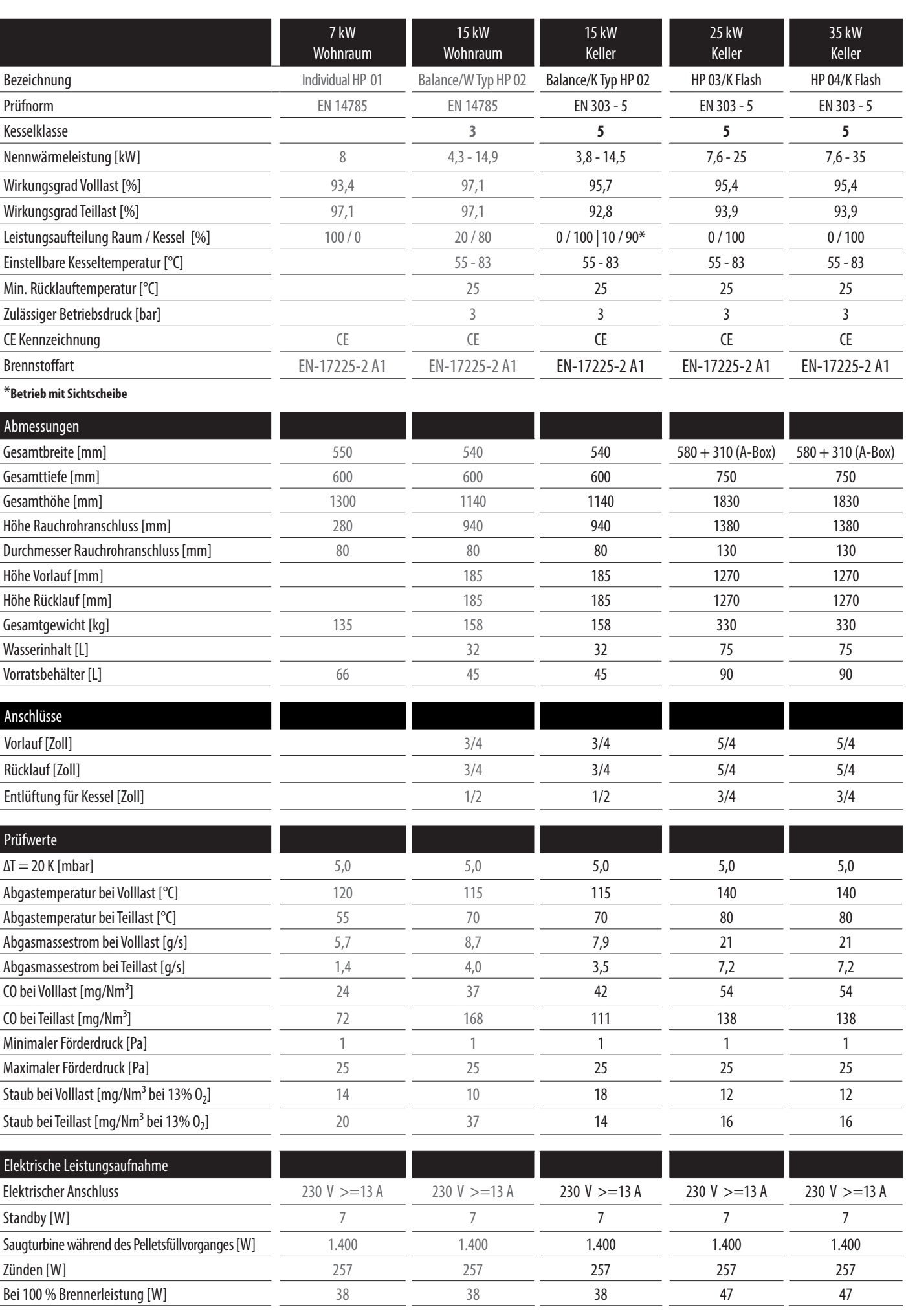

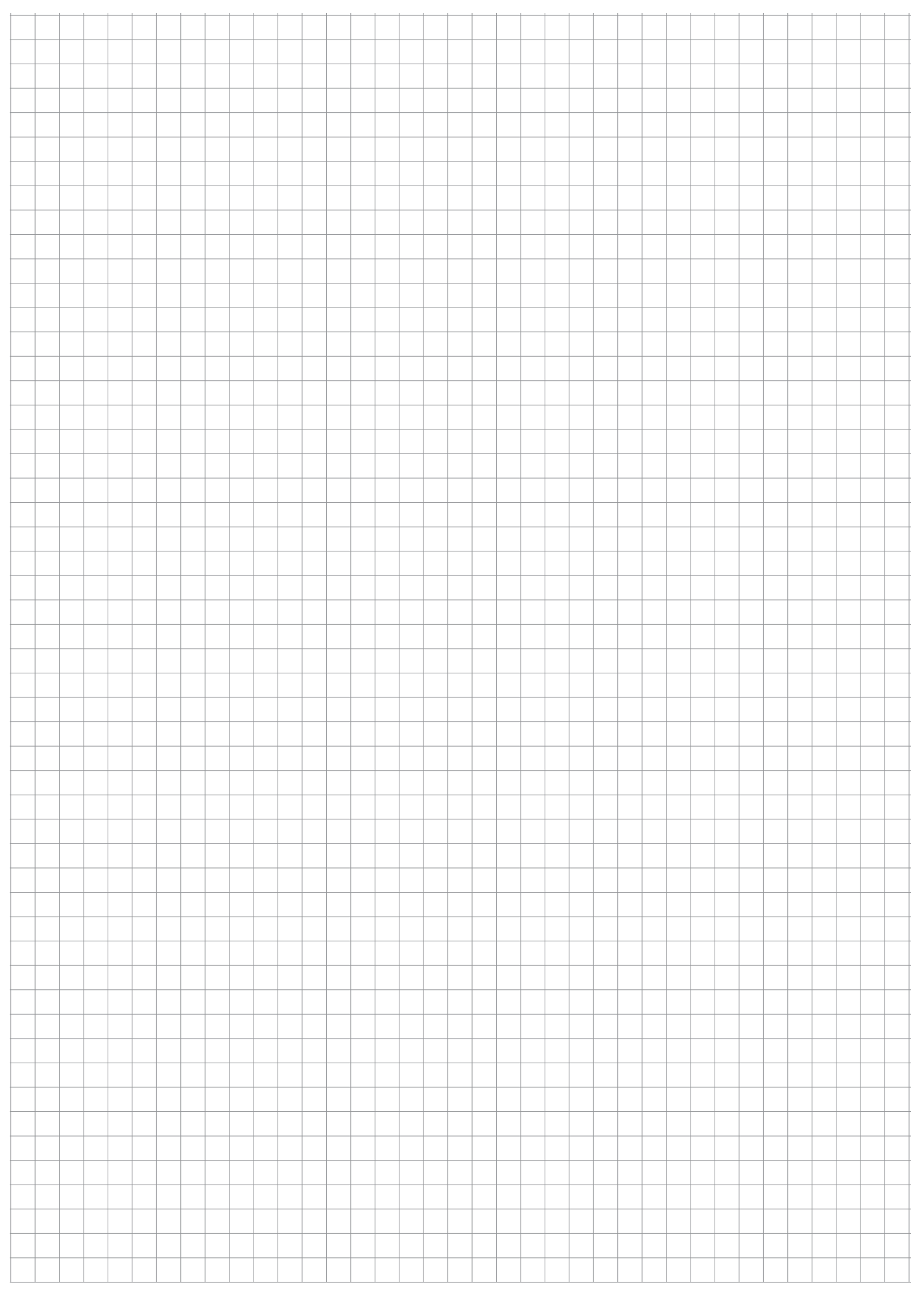

Rey

Rey

# PELLETSHEIZUNGENRO

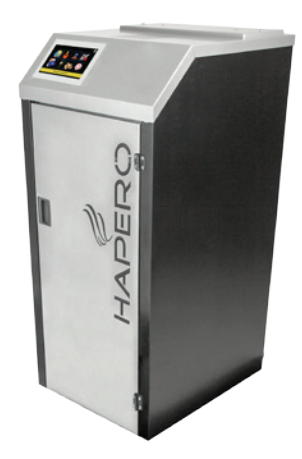

HAPERO Re² Pelletskessel 15kW Art. Nr. 2020.01

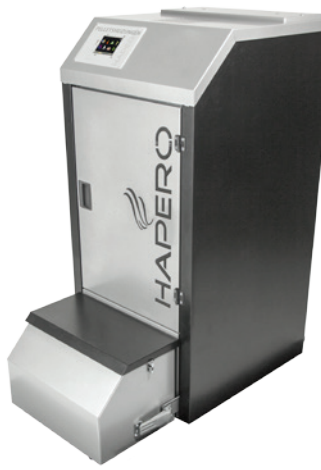

HAPERO Re² Pelletskessel 15kW XL Art. Nr. 2020.02

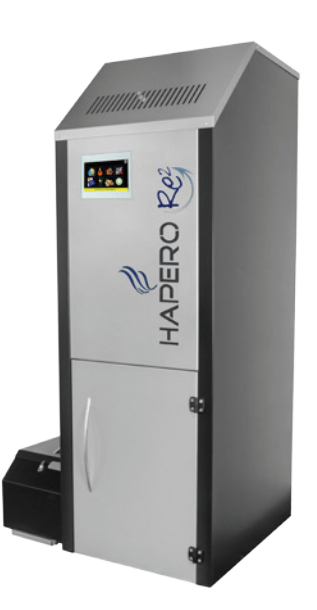

HAPERO Re<sup>2</sup> Pelletskessel 25kW & 35kW HAPERO Re<sup>2</sup> Kaskade 70kW & 105kW Art. Nr. 2040.01 & 2045.01

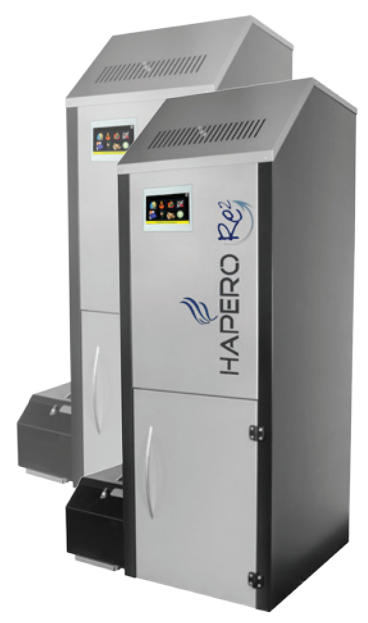

Art. Nr. 2049.01 / Art. Nr. 2050.01

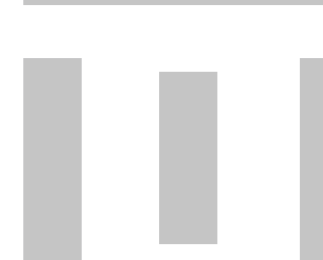

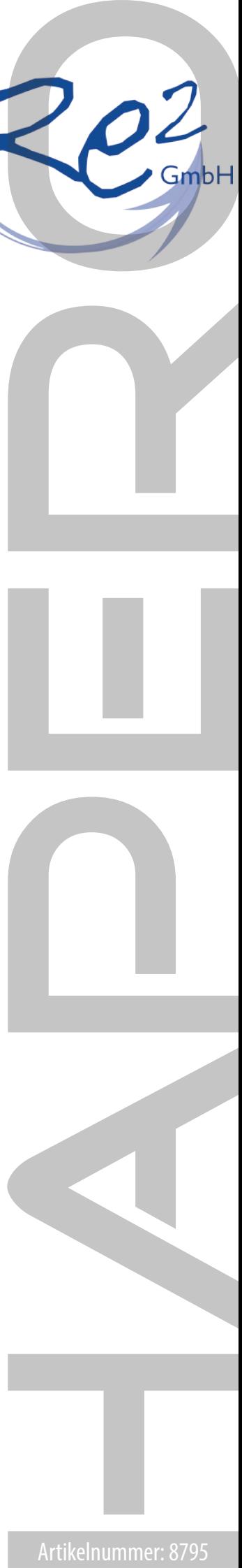

**Spanner Re² (Renewable EnergyExperts) GmbH** Niederfeldstraße 38 Neufahrn i. NB 84088 Germany

Tel.: +49 (0)8773 70798-0<br>Fax: +49 (0)8773 70798-2 Fax:  $+49(0)877370798-299$ <br>Website: www.hapero.com Website: www.hapero.com<br>
Fmail: office@hapero.com office@hapero.com

#### **Druck-,Satzfehler und technische Änderungen vorbehalten.**

Um Ihnen den Nutzen aus unserer stetigen Weiterentwicklung zur Verfügung stellen zu können, behalten wir uns technische Änderungen vor, auch ohne vorherige Ankündigungen. Um Ihnen den Nutzen aus unserer stetigen Weiterentwicklung zur Verfügung stellen zu können, behalten wir uns technische Änderungen vor, auch ohne vorherige Ankündigungen.<br>Druck- und Satzfehler oder zwischenzeitlich eingetr